#### **Modèle Document**

- **Principes**
- **MongoDB**
- **CouchBase**
- **ElasticSearch (moteur de recherche NoSQL)**
- **JSON/SQL sous PostgreSQL**

#### **Base de données documents**

- Basé également sur le paradigme [clé, valeur], mais avec une valeur, de type document
- Document : structure arborescente contenant une liste de champs
- Champs est associé à une valeur qui peut elle même être une liste
- Documents principalement de type JSON ou XML
- Représentation d'un document :
	- Forme sérialisée (la plus courante) : contenu marqué par des balises ou par des accolades ouvrante/fermante.
	- Forme arborescente

#### **Collection de documents**

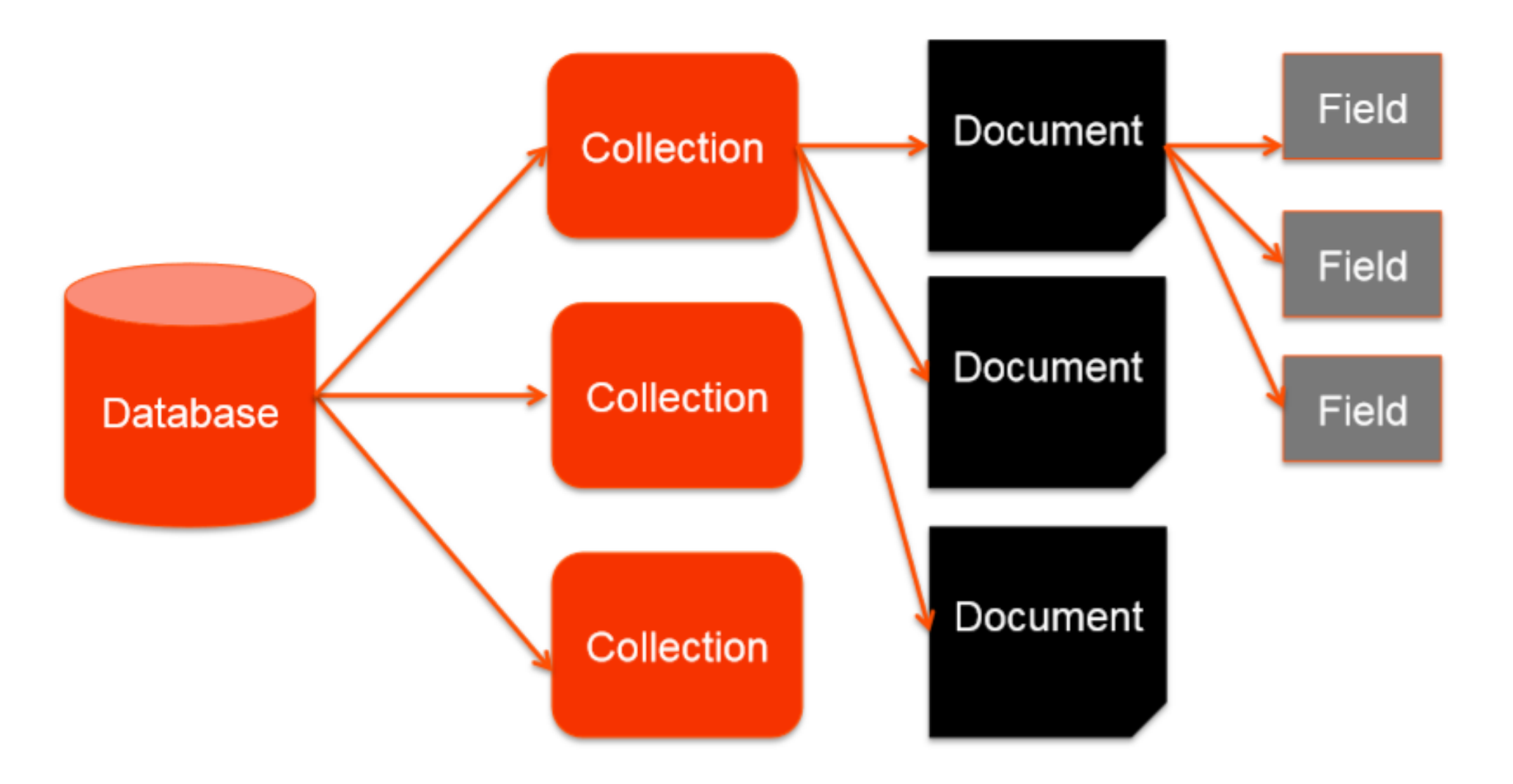

#### **Document JSON**

```
{
"fruits": [
 { "kiwis": 3,
   "mangues": 4,
   "pommes": null
  },
  { "panier": true }
 J_{\ell}"legumes": {
   "patates": "amandine",
   "poireaux": false
  },
  "viandes": ["poisson","poulet","boeuf"]
}
```
#### **Forme sérialisée Forme arborescente**

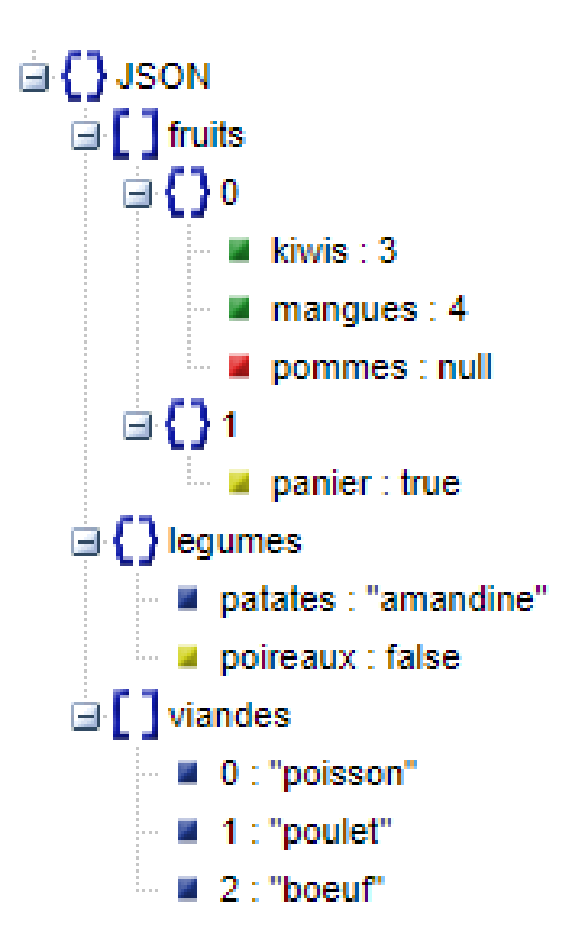

#### **Base de données documents : cas d'utilisation**

#### ▪ **Cas d'utilisation :**

- Systèmes de gestion de contenu (profils utilisateurs, avis et commentaires, blogs, etc.)
- Applications de e-commerce (stockage du catalogue, schéma flexible pour les produits et commandes)

#### ▪ **Non applicable aux:**

- Données interconnectées
- Données non-structurées

#### **Principaux moteurs orientés document**

 $\Box$  include secondary database models

56 systems in ranking, February 2023

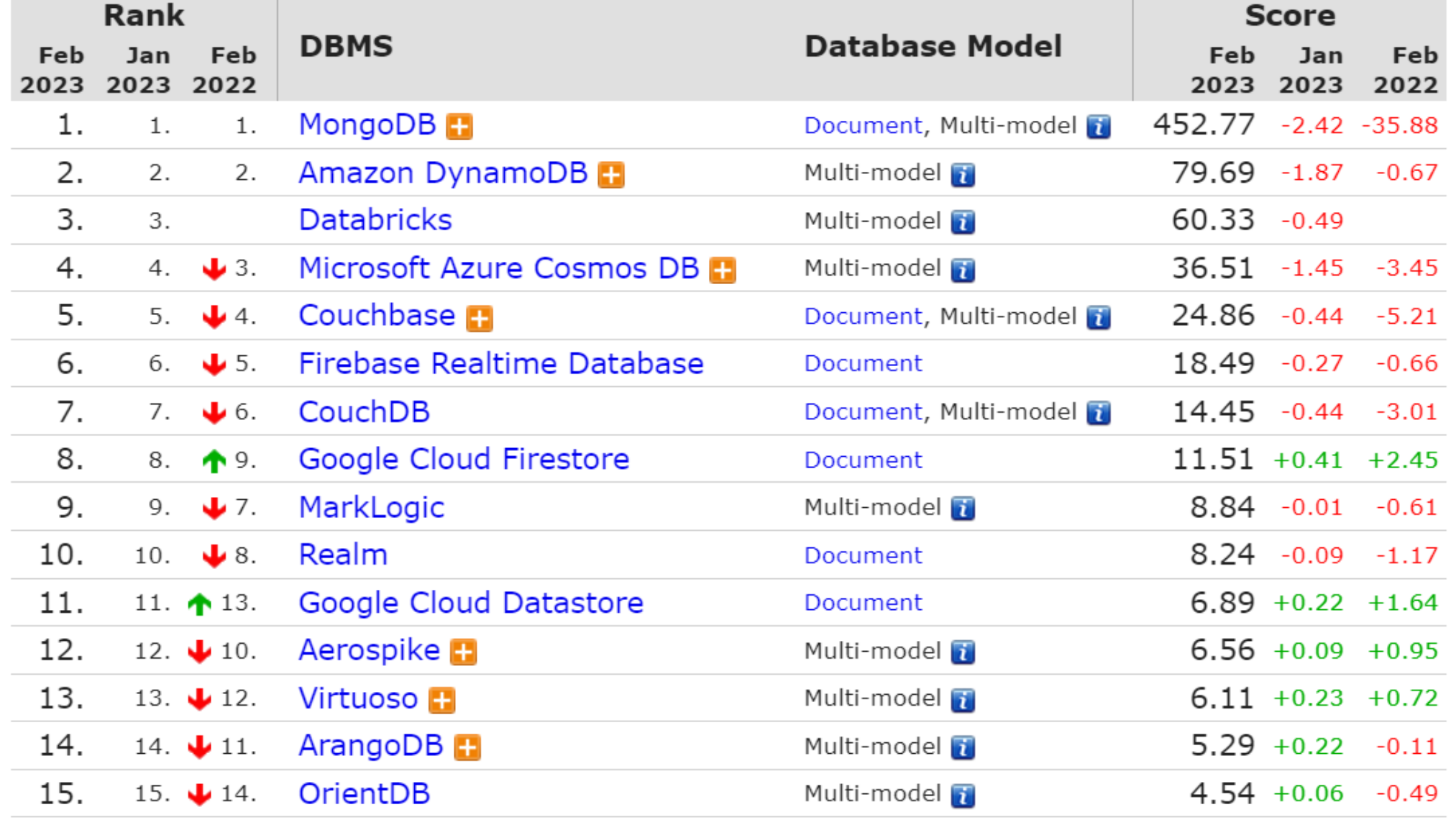

©Maude Manouvrier - Univ. Paris-Dauphine - <https://db-engines.com/en/ranking/document+store> 427

# **MongoDB**

- Base de données orientée documents (représentation structurée)
- Open source développé par MongoDB Inc depuis 2007
- Nom provenant de l'anglais "hu**mongo**us" ("énorme")
- $\blacksquare$  Ecrit en  $C++$
- *Mongo Atlas* : mode hébergé dans le cloud sur la base d'une tarification horaire
- Stockage des documents au format BSON (*Binary Serialized dOcument Notation* ou *Binary* JSON) – mais structure visible par les utilisateurs en JSON

# **MongoDB : liens utiles**

- Site officiel : <https://www.mongodb.com/fr>
- Documentation: : <https://docs.mongodb.com/manual/introduction/>
- Console en ligne dans la documentation :
	- <https://docs.mongodb.com/manual/tutorial/insert-documents/> (il faut sélectionner la version 4.2)
	- <https://www.mycompiler.io/new/mongodb> ou <https://onecompiler.com/mongodb>
- Tutoriels :
	- <https://www.mongodb.com/docs/manual/tutorial/>
	- <http://b3d.bdpedia.fr/docstruct.html#s4-mongodb-une-base-json>
	- <https://stph.scenari-community.org/contribs/nos/Mongo1/co/presentation.html>
	- https://www.tutorialspoint.com/mongodb/mongodb overview.htm

### **MongoDB : modèle de données (1/2)**

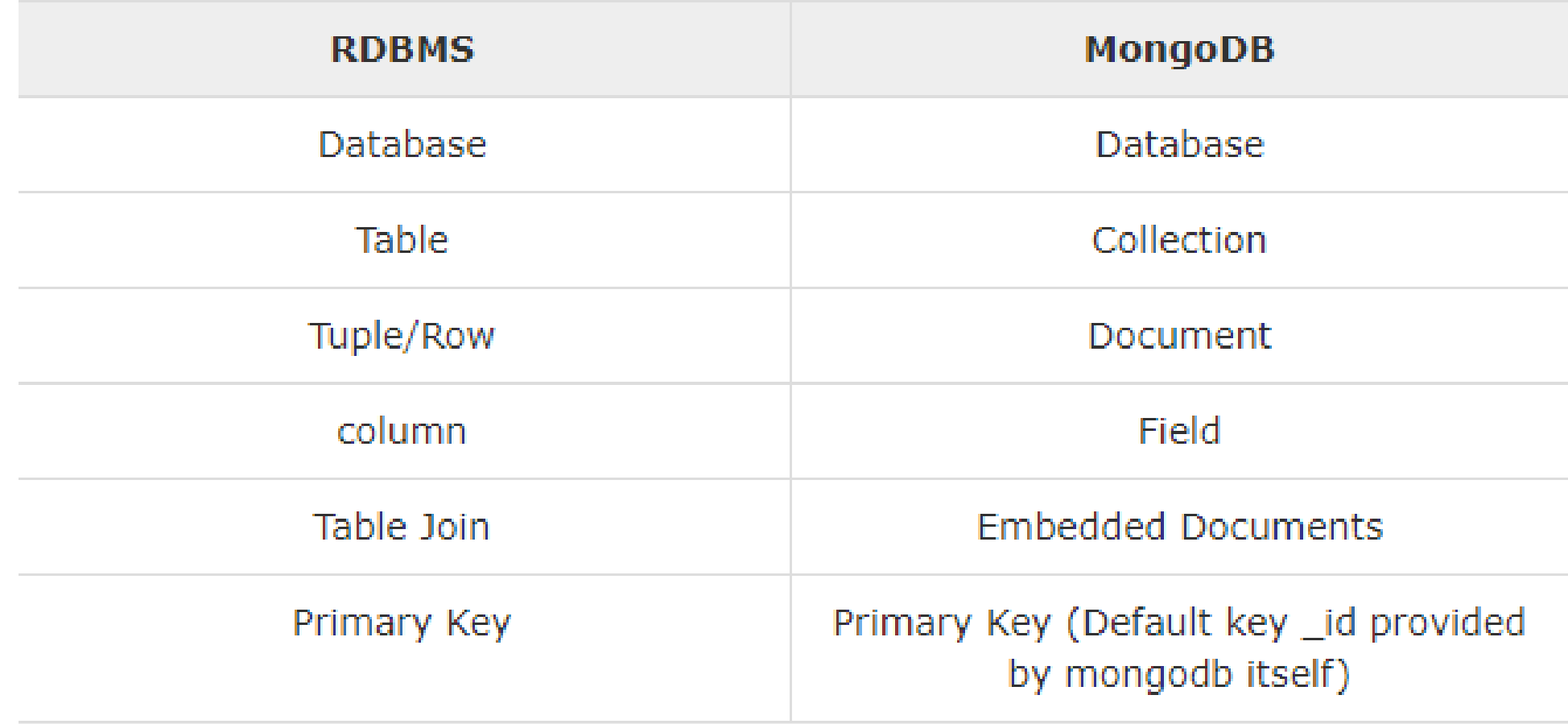

# **MongoDB : modèle de données (2/2)**

- Document BSON = unité de stockage ( $\sim$  une ligne dans une BDR)
- Pour l'utilisateur : structure visible en JSON
- Tout document appartient à une collection et a un champ appelé id qui identifie le document dans la base de données
- Document : hiérarchie de paires clé-valeur, sans contrainte de présence ou de quantité
- Collection : ensemble de documents (~table en relationnel)

# **MongoDB : exemple**

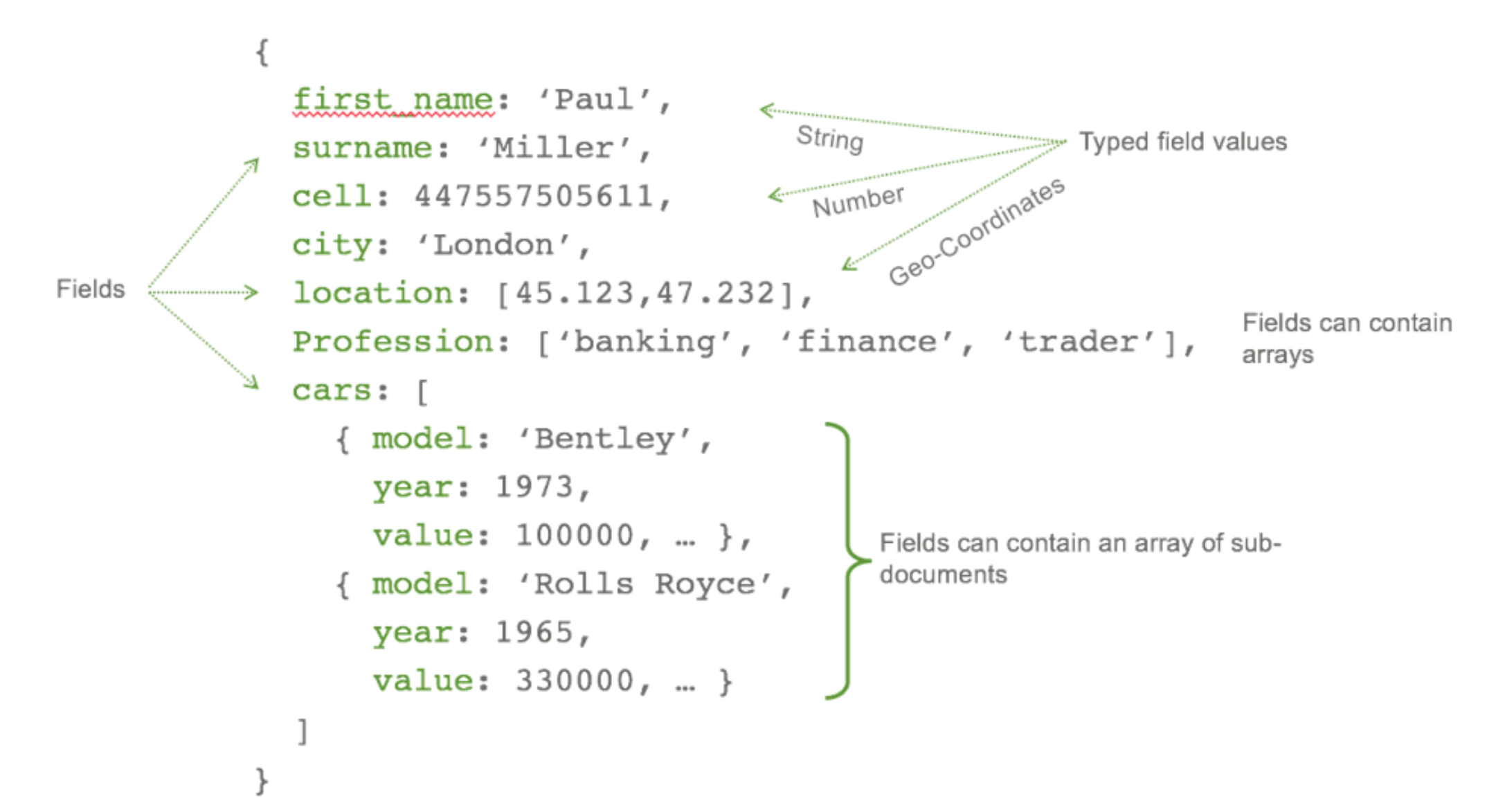

### **MongoDB : attribut identificateur \_id**

```
id: ObjectId(7df78ad8902c)
title: 'MongoDB Overview',
description: 'MongoDB is no sql database',
by: 'tutorials point',
url: 'http://www.tutorialspoint.com',
tags: ['mongodb', 'database', 'NoSQL'],
likes: 100,
comments: [
      user: 'user1',
      message: 'My first comment',
      dateCreated: new Date(2011,1,20,2,15),
      like: 0
   \mathcal{F}user: 'user2',
      message: 'My second comments',
      dateCreated: new Date(2011, 1, 25, 7, 45),
      like: 5
```
#### **MongoDB : relationnel vs document**

#### **Relationnel**

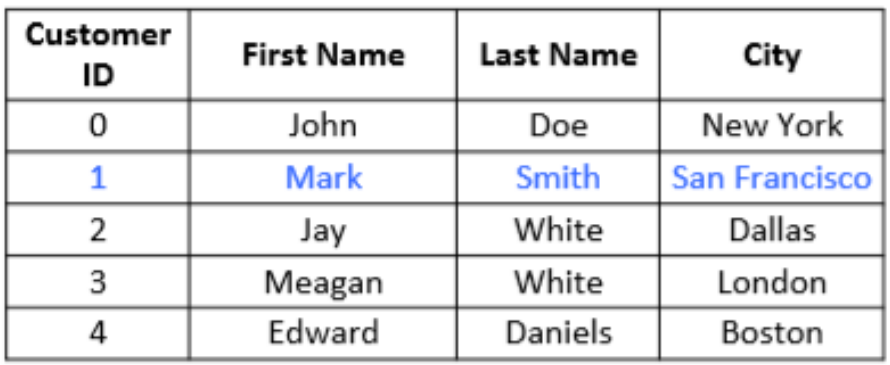

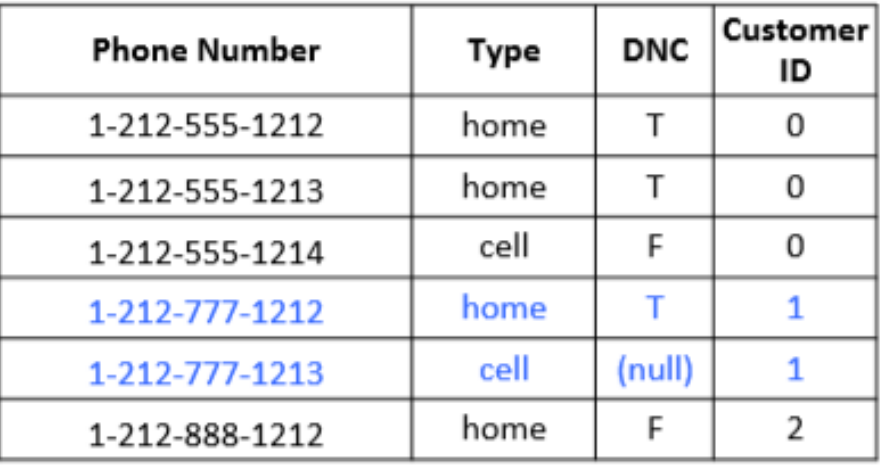

#### MongoDB

```
customer id: 1,name : \{"f": "Mark",
  ''l'': "Smith"city : "San Francisco",
 phones: \begin{bmatrix} 1 \end{bmatrix}number : "1-212-777-1212",
      dnc : true,type: "home"
\},
      number : "1-212-777-1213",
      type : "cell"
\}]
```
# **MongoDB : Relation implémentée par une imbrication de documents**

```
" id":ObjectId("52ffc33cd85242f436000001"),
"contact": "987654321",
"dob": "01-01-1991".
"name": "Tom Benzamin",
"address": [
      "building": "22 A, Indiana Apt",
      "pincode": 123456,
      "city": "Los Angeles",
      "state": "California"
   \}"building": "170 A, Acropolis Apt",
      "pincode": 456789,
      "city": "Chicago",
      "state": "Illinois"
```
#### **MongoDB : Relation implémentée par l'utilisation de référence**

```
" id":ObjectId("52ffc4a5d85242602e000000"),
"building": "22 A, Indiana Apt",
"pincode": 123456,
"city": "Los Angeles",
"state": "California"
```

```
" id":ObjectId("52ffc33cd85242f436000001"),
"contact": "987654321",
"dob": "01-01-1991",
"name": "Tom Benzamin",
"address ids": [
  ObjectId("52ffc4a5d85242602e000000"),
  ObjectId("52ffc4a5d85242602e000001")
```
# **MongoDB : principes**

- En général, regroupement de toutes les données relatives à un objet dans un même « document »
- $\Rightarrow$  nombre de jointures réduit et donc impact positif sur les performances (toutes les données sont récupérées en une seule lecture)
- Document proche de la structure des objets dans les langages de programmation (facilite le développement)
- Modèle des documents pouvant varier de structure dans une même collection
- Schéma dynamique : possibilité d'ajouter de nouveaux champs sans affecter les autres documents
- Schéma flexible mais conçu selon le type de requêtes

#### **MongoDB : opérations CRUD (insertion)**

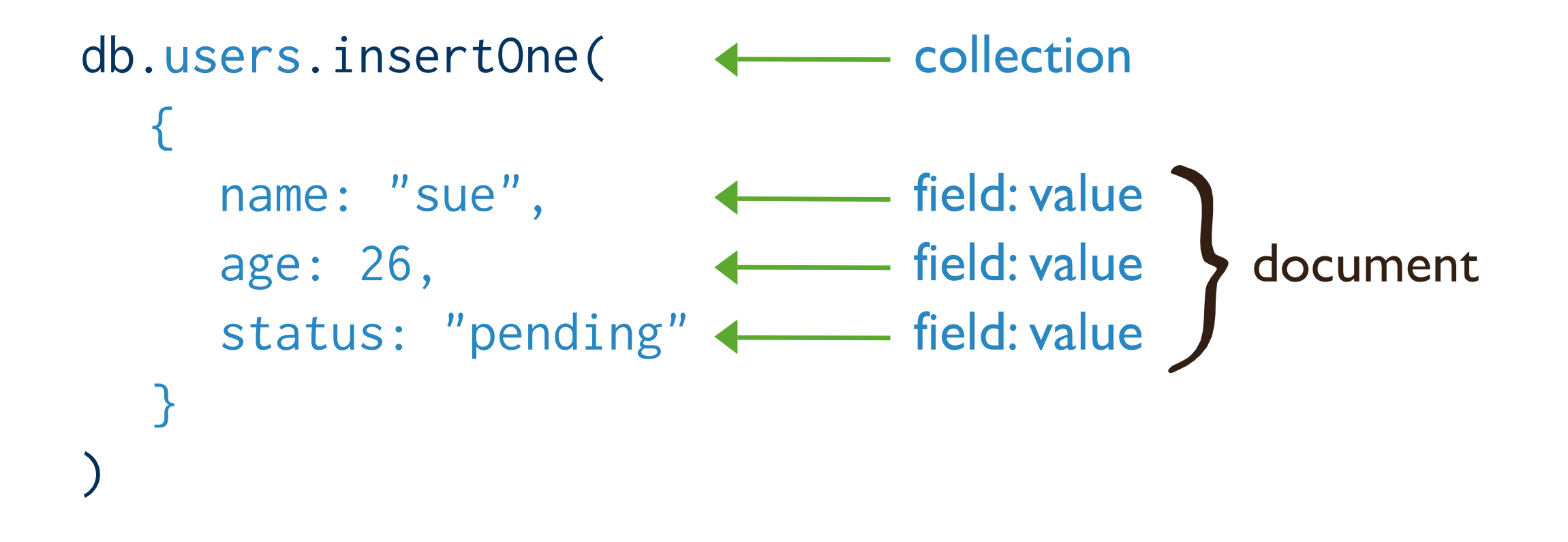

#### **MongoDB : Console et un tutoriel interactif**

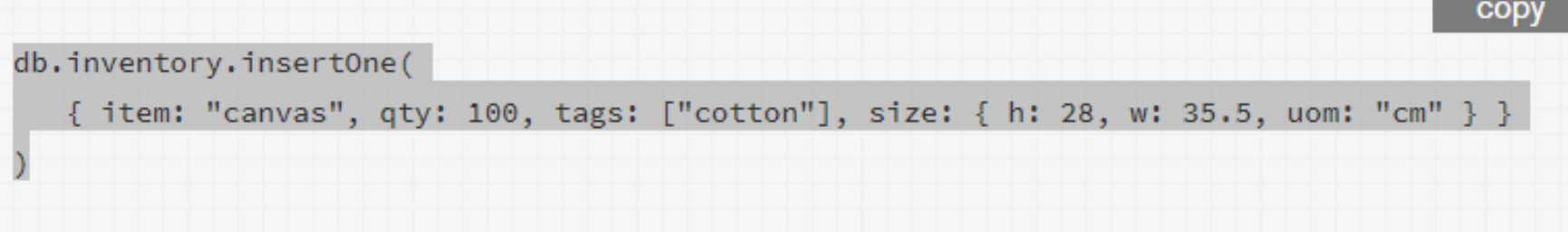

You can run the operation in the web shell below:

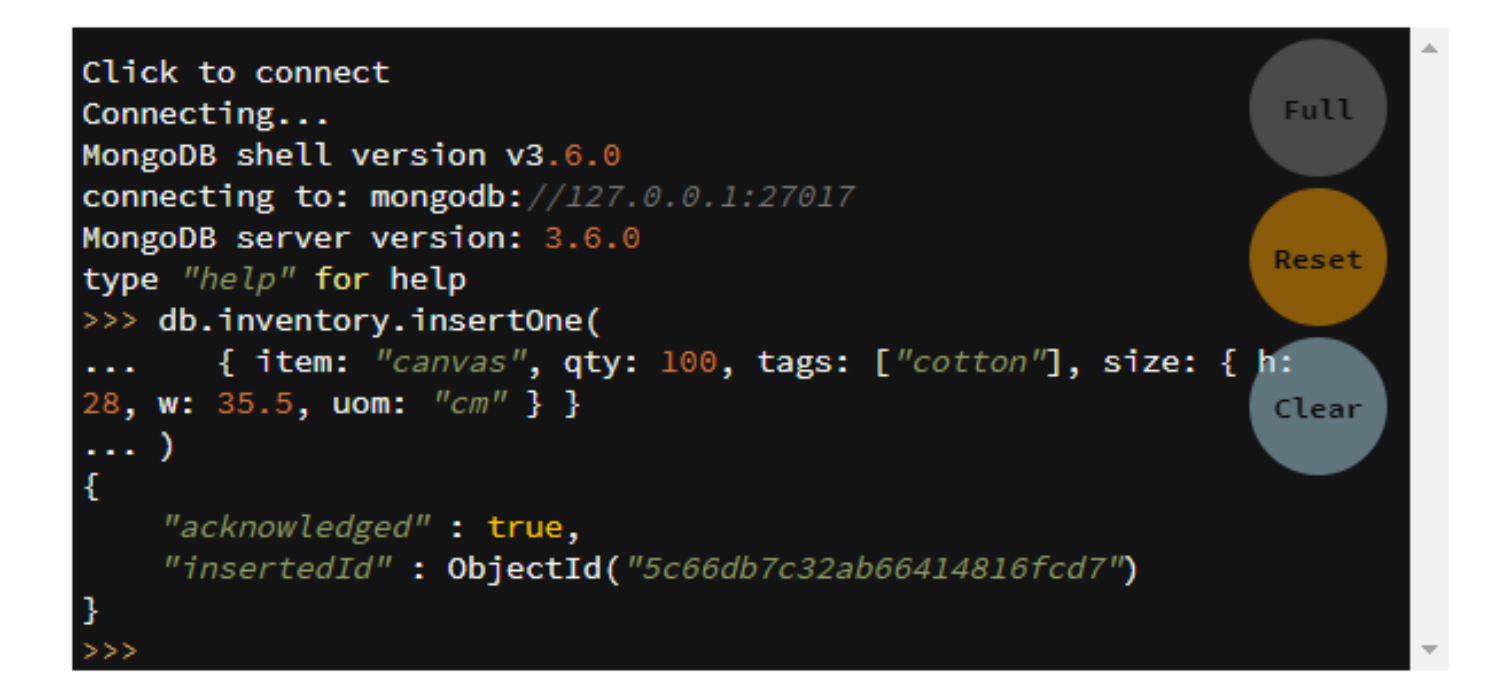

#### **MongoDB : opérations CRUD (initialisation ou non de l'attribut \_id)**

■ Soit MongoDB crée le champ id et lui affecte une valeur ObjectId unique

 $db.products.insert($  { item: "card", qty: 15 } )

{ "\_id" : ObjectId("5063114bd386d8fadbd6b004"), "item" : "card", "qty" : 15 }

Soit on crée cet identificateur à l'insertion

db.products.insert( $\{$  \_id: 10, item: "box", qty: 20 }) { "\_id" : 10, "item" : "box", "qty" : 20 }

#### **MongoDB : opérations CRUD (mixage de la gestion des identificateurs)**

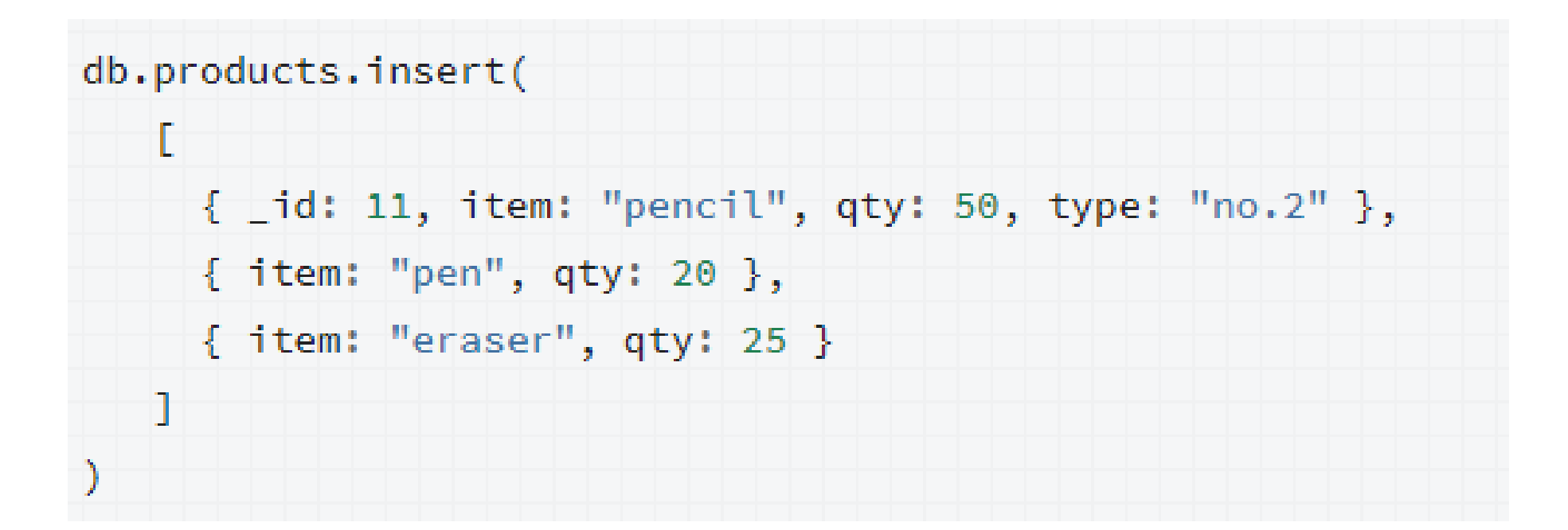

{ "\_id" : 11, "item" : "pencil", "qty" : 50, "type" : "no.2" } { "\_id" : 0bjectId("51e0373c6f35bd826f47e9a0"), "item" : "pen", "qty" : 20 } { "\_id" : ObjectId("51e0373c6f35bd826f47e9a1"), "item" : "eraser", "qty" : 25 }

#### **MongoDB : opérations CRUD (find)**

```
db.users.find(
   { age: { $gt: 18 } },
   { name: 1, address: 1 }
).limit(5)
```
collection query criteria projection  $\leftarrow$ — cursor modifier

#### **MongoDB : traduction de find en SQL (1/2)**

 $db.$  inventory. find  $\left( \begin{array}{c} 0 \\ 1 \end{array} \right)$ 

 $db.inventory.find( { states: "D" } )$ 

 $SELECT * FROM inventory$ 

SELECT  $*$  FROM inventory WHERE status = "D"

db.inventory.find( { status: {  $sin:$   $[$  "A", "D"  $]$  } } )

SELECT  $*$  FROM inventory WHERE status in ("A", "D")

db.inventory.find( $\{$  status: "A", qty:  $\{$  \$lt: 30 } } )

SELECT \* FROM inventory WHERE status = "A" AND qty < 30

#### **MongoDB : MongoDB : traduction de find en SQL (2/2)**

db.inventory.find( { status:  $"\mathsf{A}"$  }, { item: 1, status: 1 } )

SELECT  $id$ , item, status from inventory WHERE status = "A"

db.inventory.find( { status: "A" }, { item: 1, status: 1, \_id:  $0$  } )

SELECT item, status from inventory WHERE status  $=$  "A"

#### **Attention : Pas d'erreur en cas de faute de frappe sur des noms d'attributs**

#### **MongoDB : exemple de tri**

Query Criteria Collection Modifier db.users.find( {  $age: { $gt: 18 }$  } } ).sort(  ${age: 1 }$  )

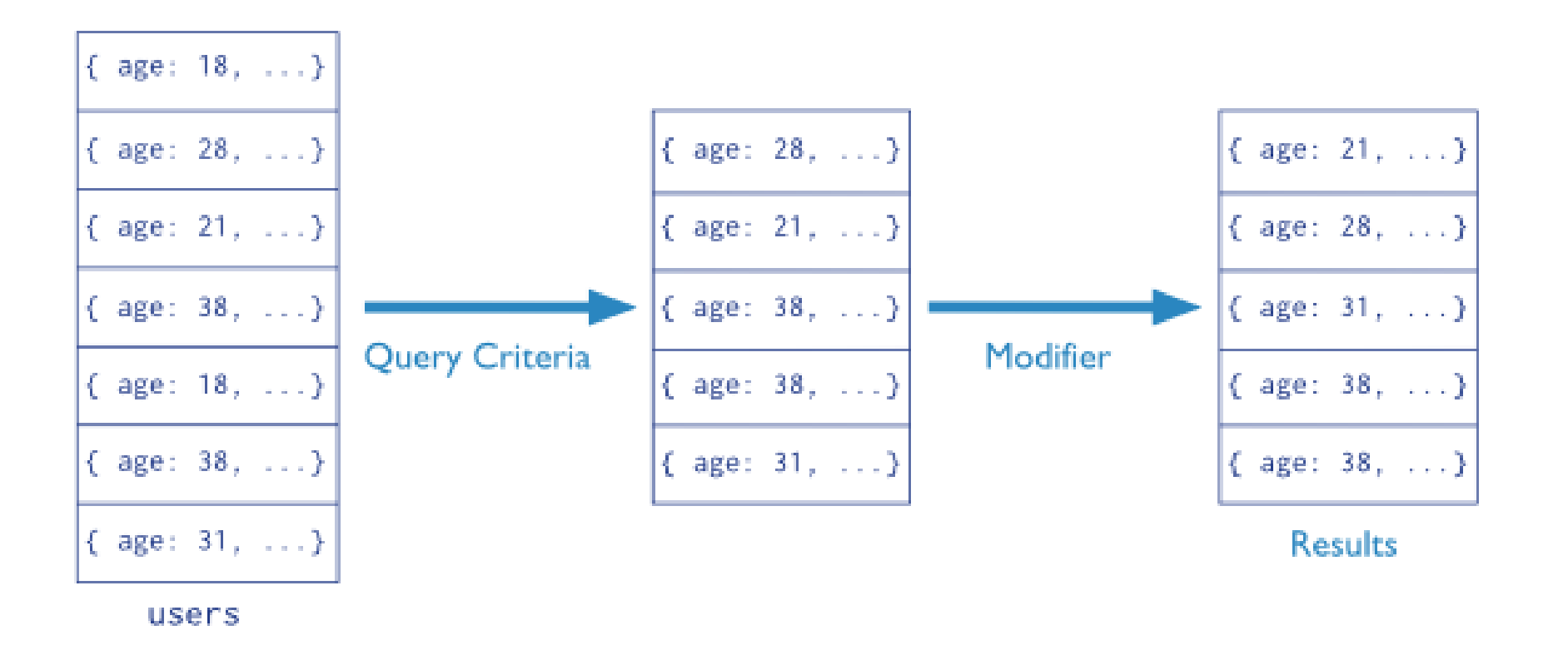

#### **MongoDB : agrégation**

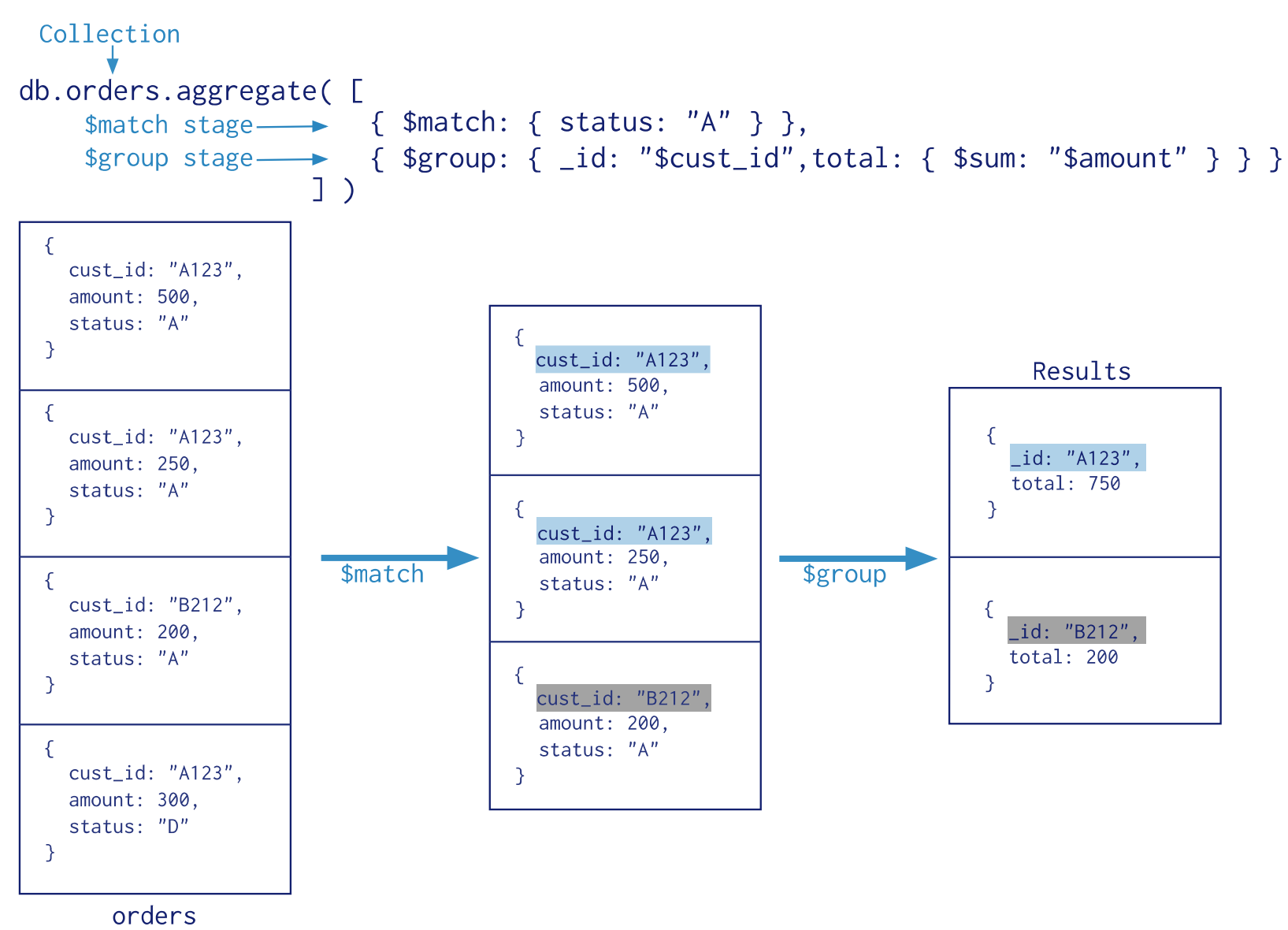

©Maude Manouvrier - Univ. Paris Dauphine – Repris<https://docs.mongodb.com/manual/crud/>  $446$ 

# **MongoDB : agrégation en utilisant**  *Map Reduce*

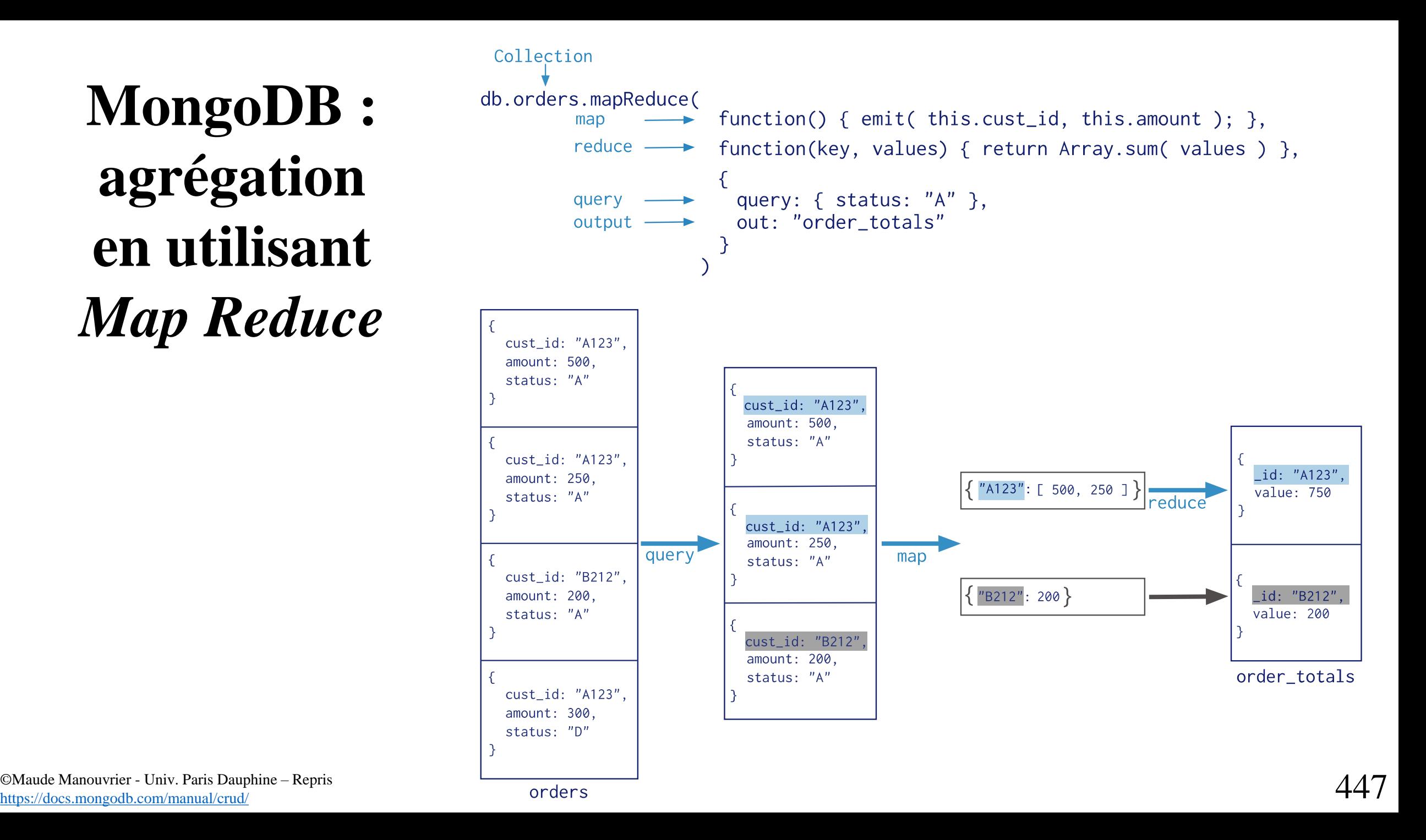

<https://docs.mongodb.com/manual/crud/>

#### **MongoDB : opérations CRUD (update)**

```
db.users.updateMany(
                                           collection
  { age: \{ $It: 18 } } },
                                           update filter
  { $set: { status: "reject" } } < update action
```
#### **MongoDB : opérations CRUD (delete)**

```
db.users.deleteMany(
                                           collection
   { status: "reject" }
                                           delete filter
```
# **MongoDB : possibilités de requêtage**

- Possibilité de faire des requêtes d'agrégation et d'utiliser *map-reduce*
- $\blacksquare$  Recherche textuelle
- Gestion de données spatiales
	- Données modélisées en GeoJSON (<http://geojson.org/>)

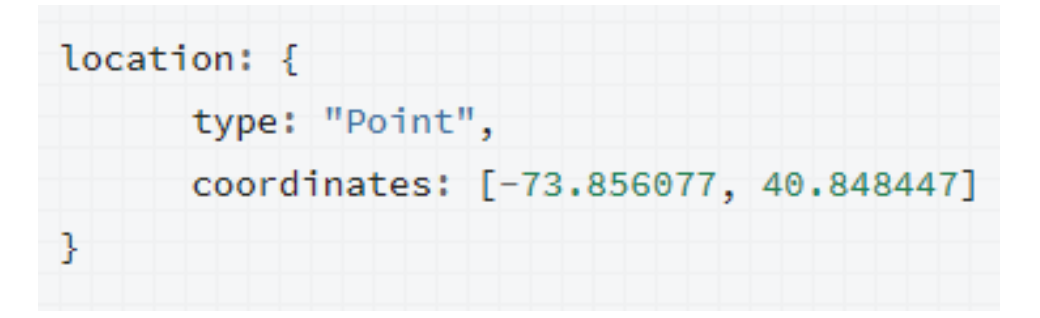

• Requêtes spatiales (cf. [https://docs.mongodb.com/manual/geospatial](https://docs.mongodb.com/manual/geospatial-queries/)[queries/](https://docs.mongodb.com/manual/geospatial-queries/))

#### **MongoDB : atomicité**

- Ecriture d'un document = opération atomique
- Ecriture de plusieurs documents est atomique pour chacun des documents, mais pas pour l'ensemble
- Ecritures atomiques  $\Rightarrow$  impact sur le design des documents et des collections
- Nécessité de s'assurer de maintenir la cohérence des données

# **MongoDB : réplication (1/2)**

- *Replicat set* : grappe de serveurs partageant des copies d'un même ensemble de documents
- *Primary* : Un des nœuds avec le rôle de maître
- *Secondaries* : autres nœuds esclaves

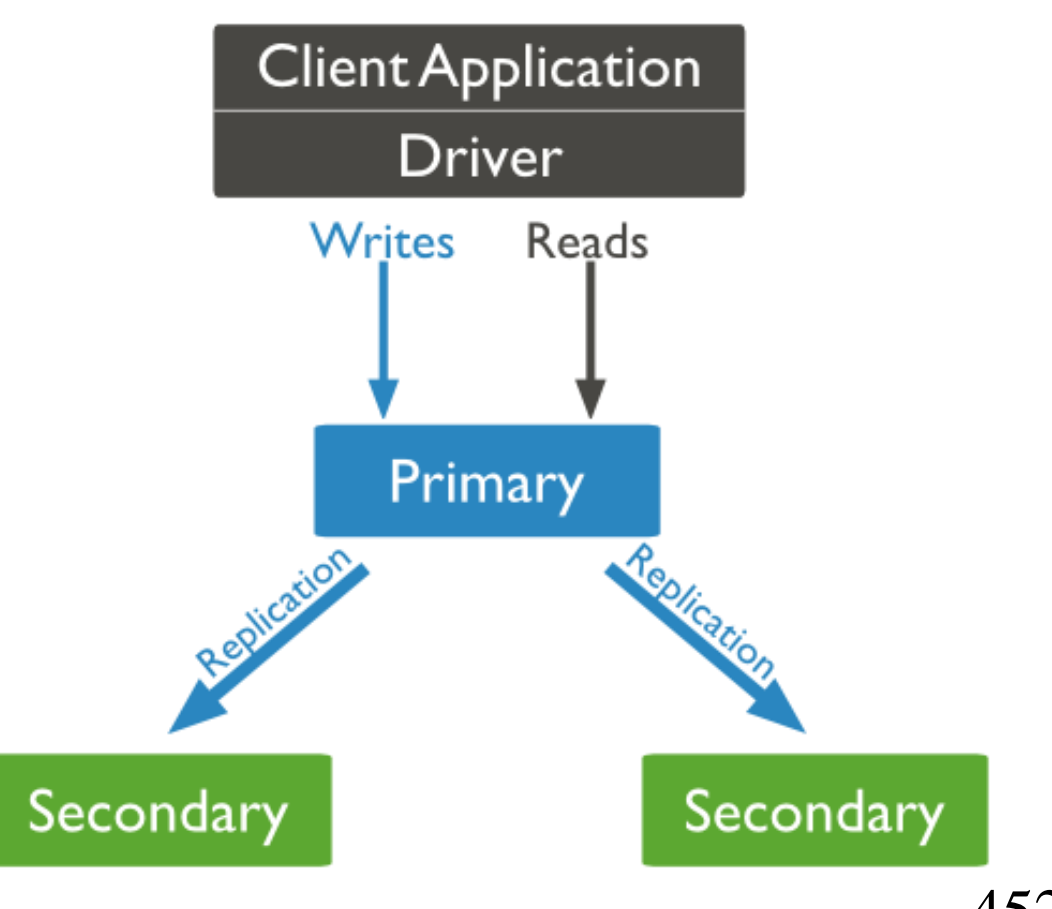

#### **MongoDB : réplication (2/2)**

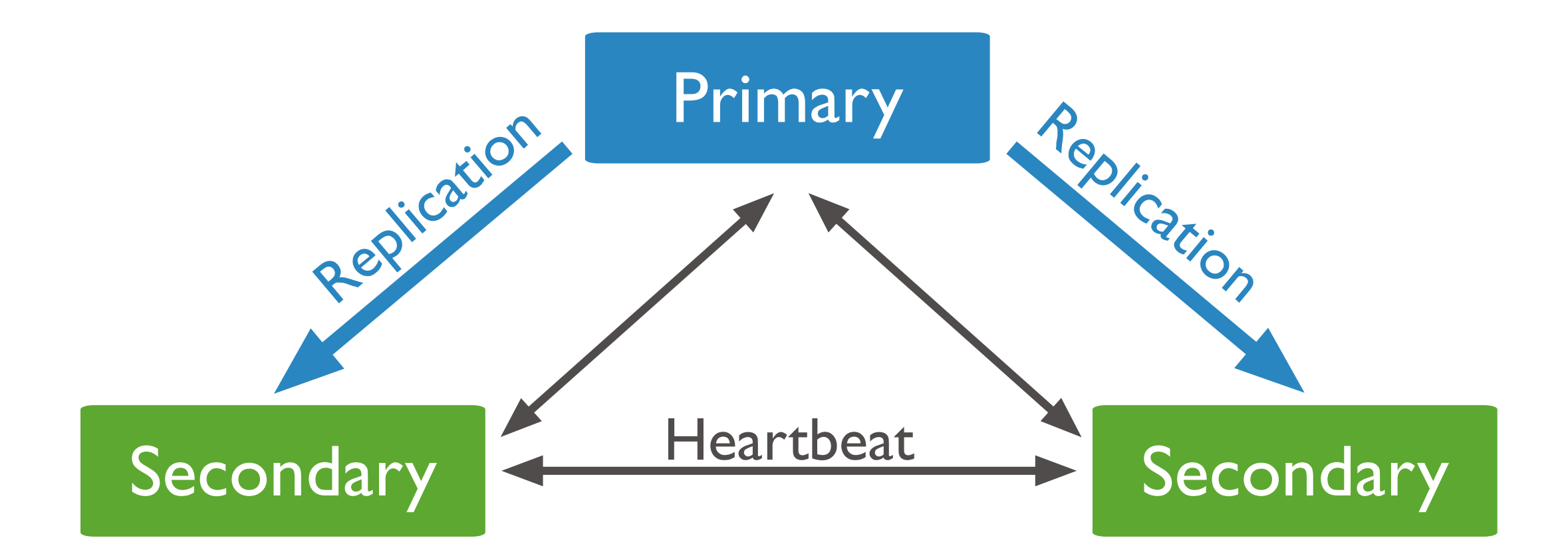

#### **MongoDB : élection d'un nouveau maitre**

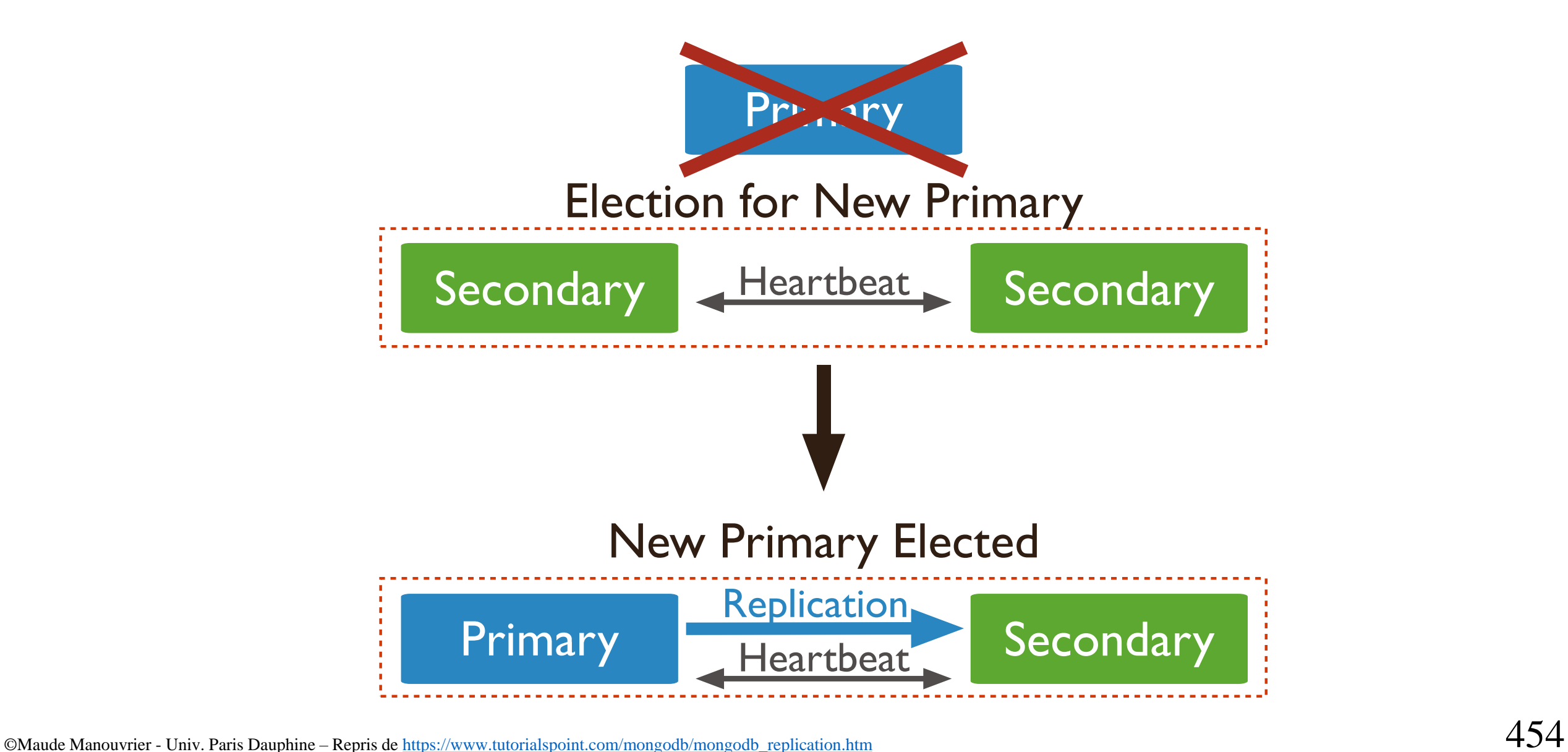

#### **MongoDB : arbitre**

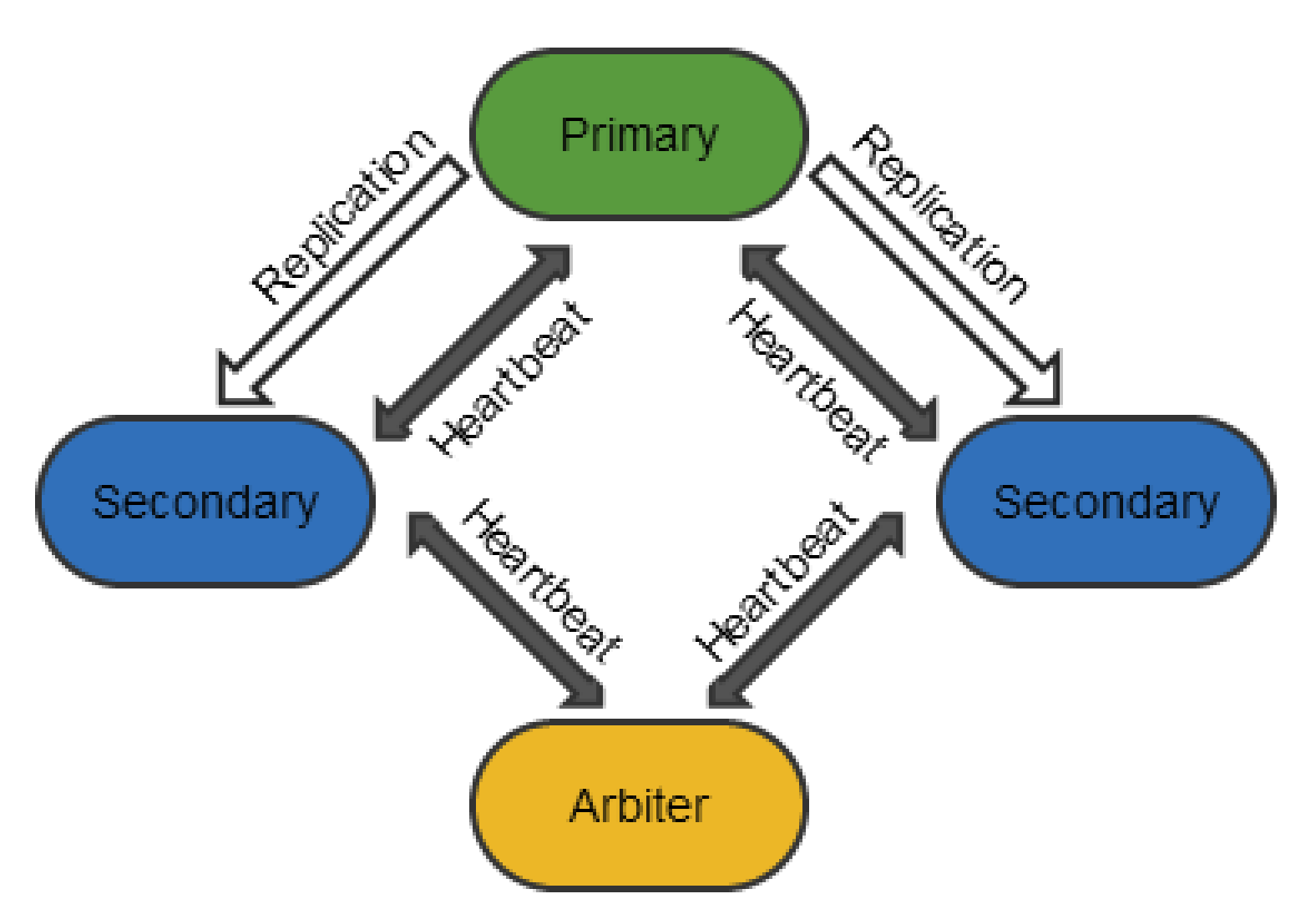

# **MongoDB : répartition Principaux composants**

- *Sharding* : distribution des blocs de données (*chunk*)
- *Cluster* : géré par 3 types de nœuds (serveurs)
	- Routeurs (*mongos*) : routage des requêtes
	- Serveurs de configuration (*Config Server) :* connaissance du réseau
	- Serveurs de données (*Shard*) : stockage de l'ensemble des données
- Composition minimum d'un cluster : 2 *mongos*, 3 *Config Servers* et 2 *shards*

### **MongoDB : configuration minimum**

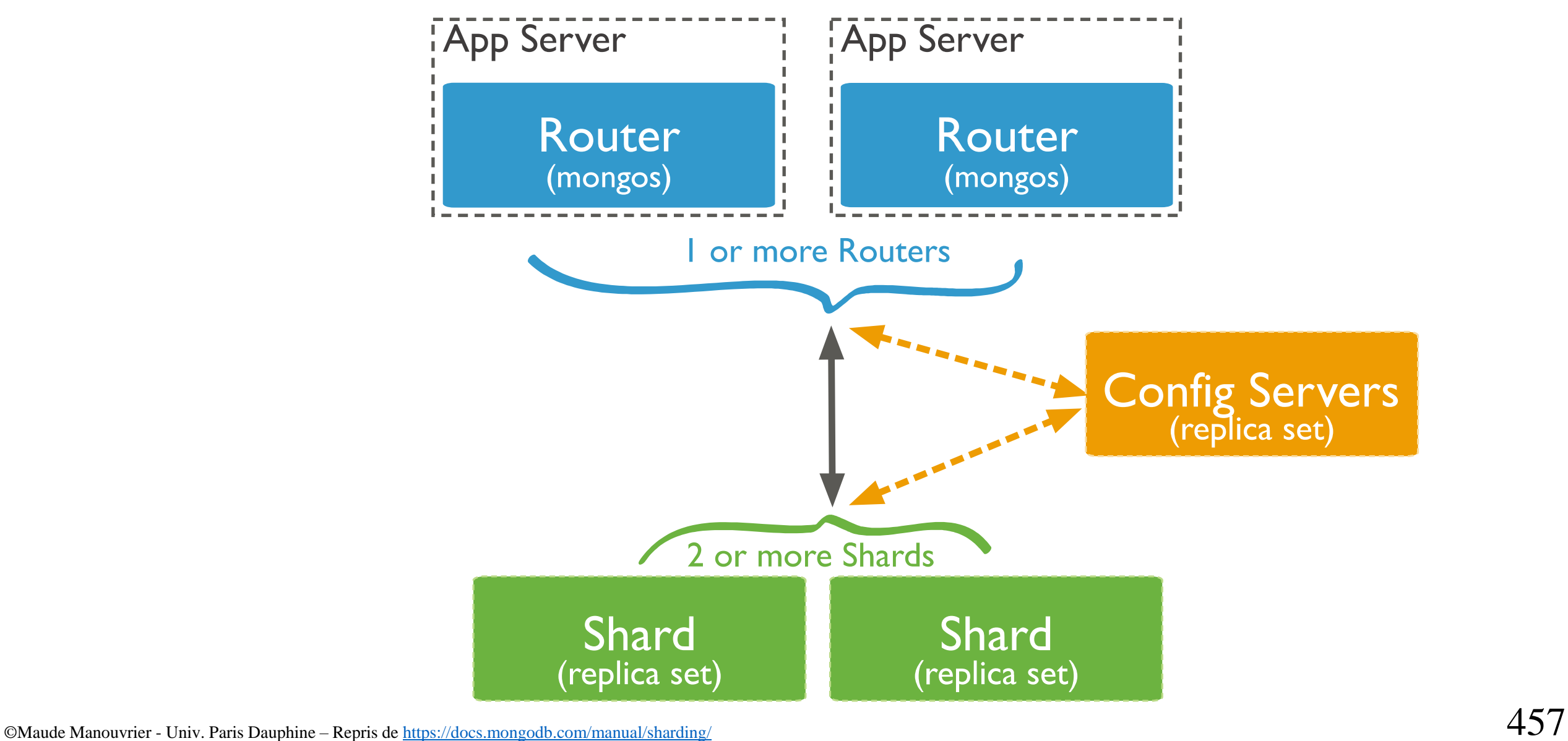
### **MongoDB : Rôle du** *router* **et des** *shards*

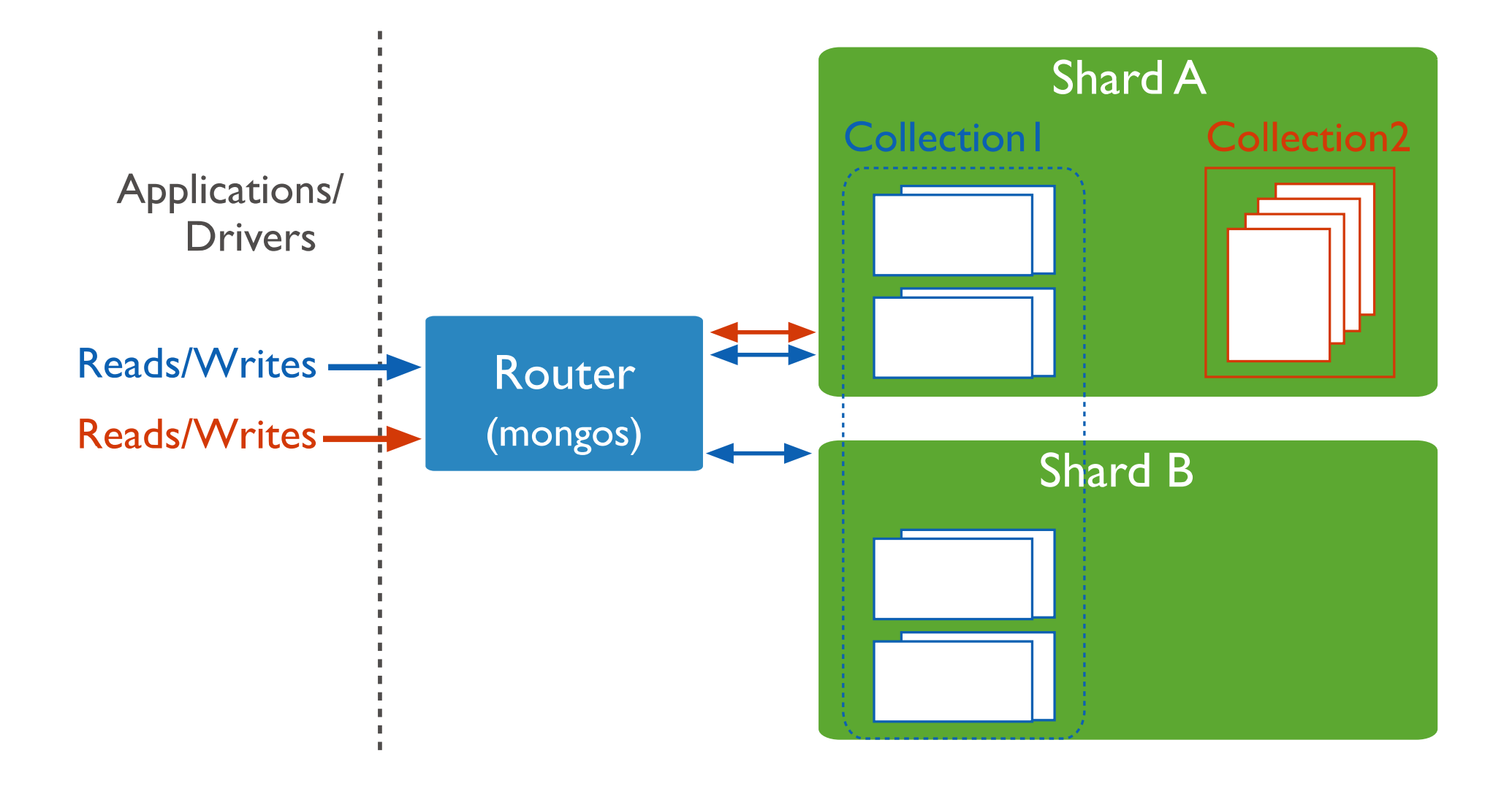

# **MongoDB : cluster de** *shards*

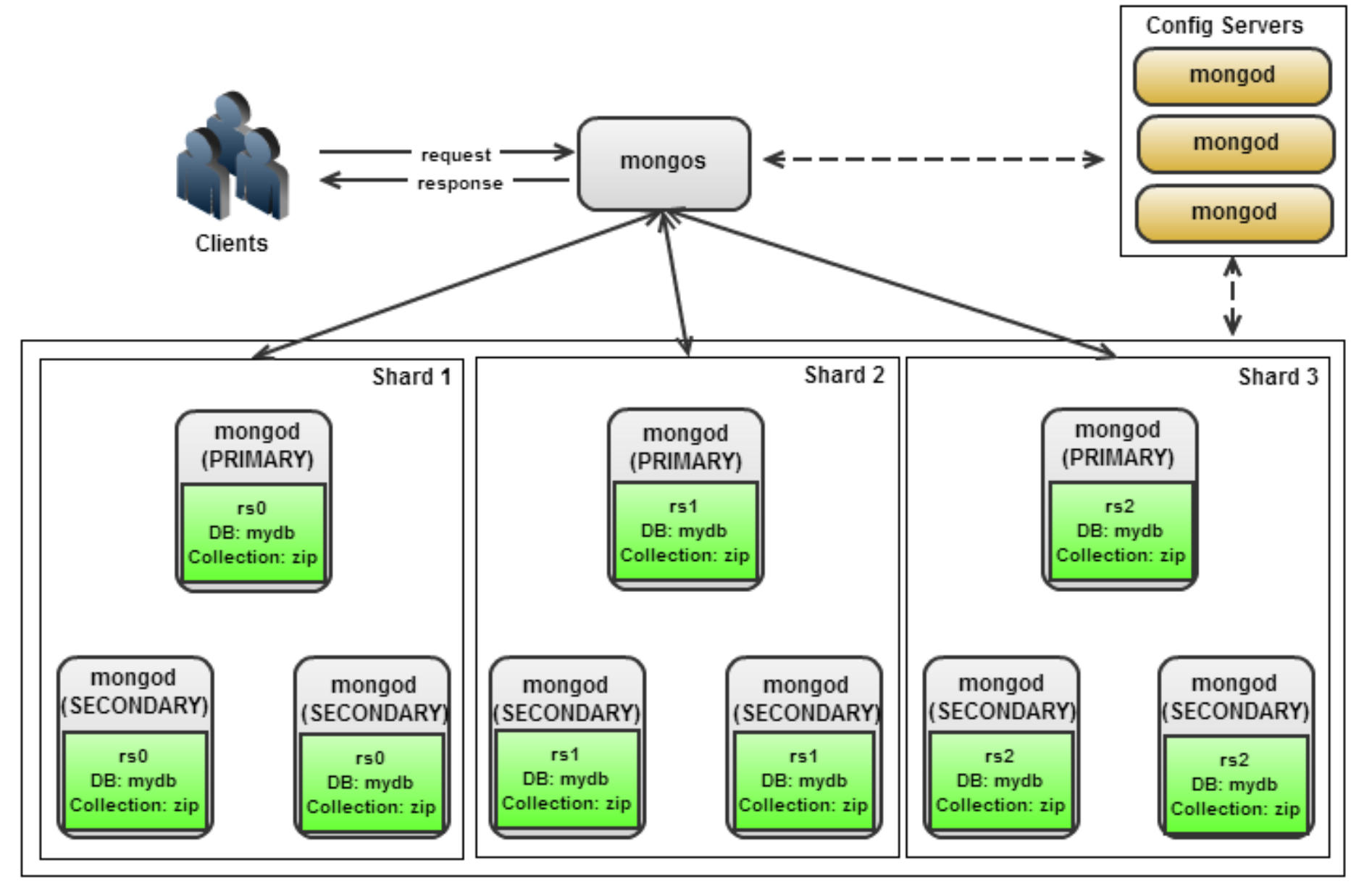

©Maude Manouvrier - Univ. Paris Dauphine – Repris de <https://severalnines.com/database-blog/turning-mongodb-replica-set-sharded-cluster> 459

# **MongoDB : composition de** *shards*

**Shard :** ensemble de blocs de données (*chunks*)

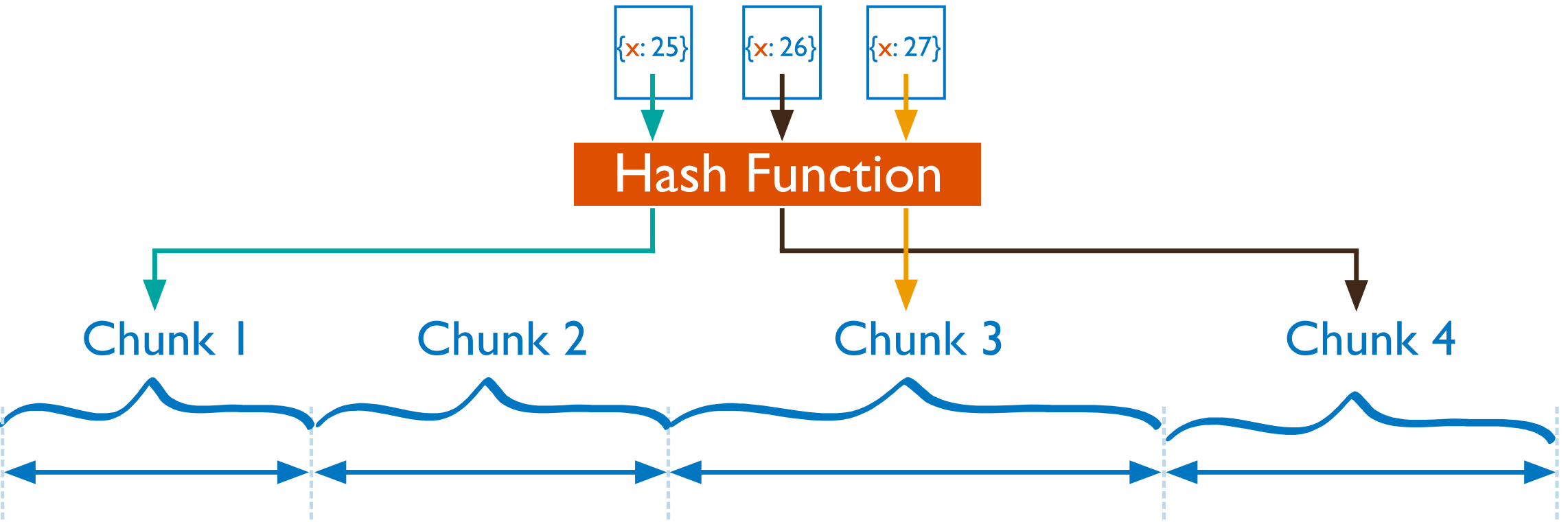

Répartition (*sharding)* des blocs de données (*chunk*) définie par un tri des données

### **MongoDB :** *Chunk*

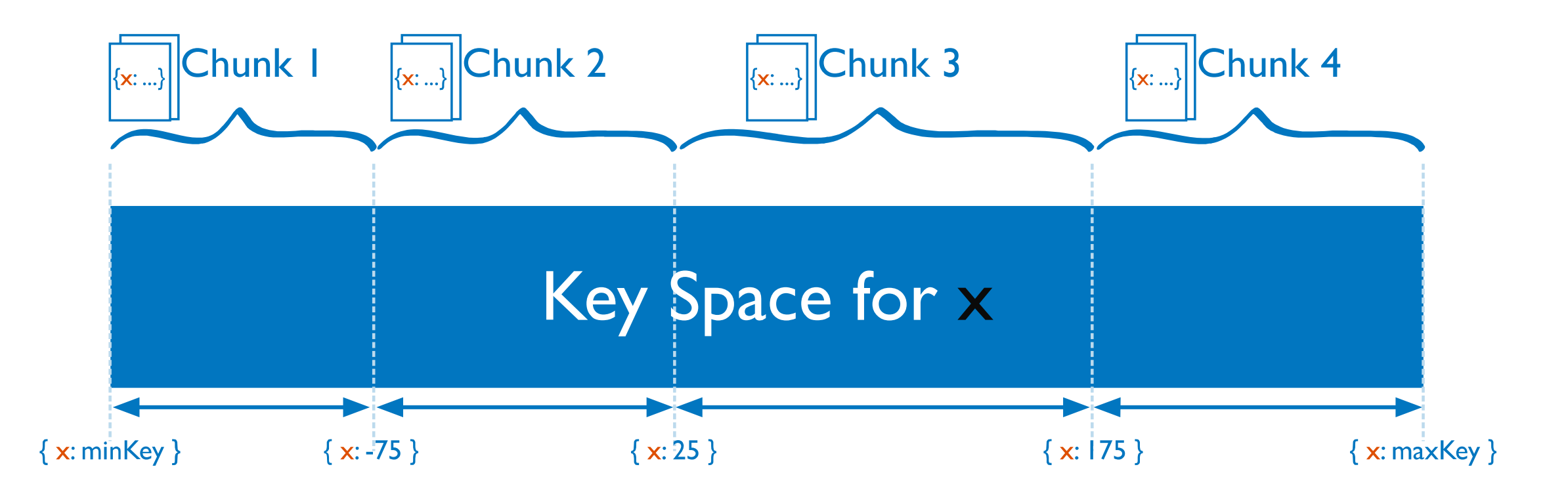

# **MongoDB : répartition d'une collection**

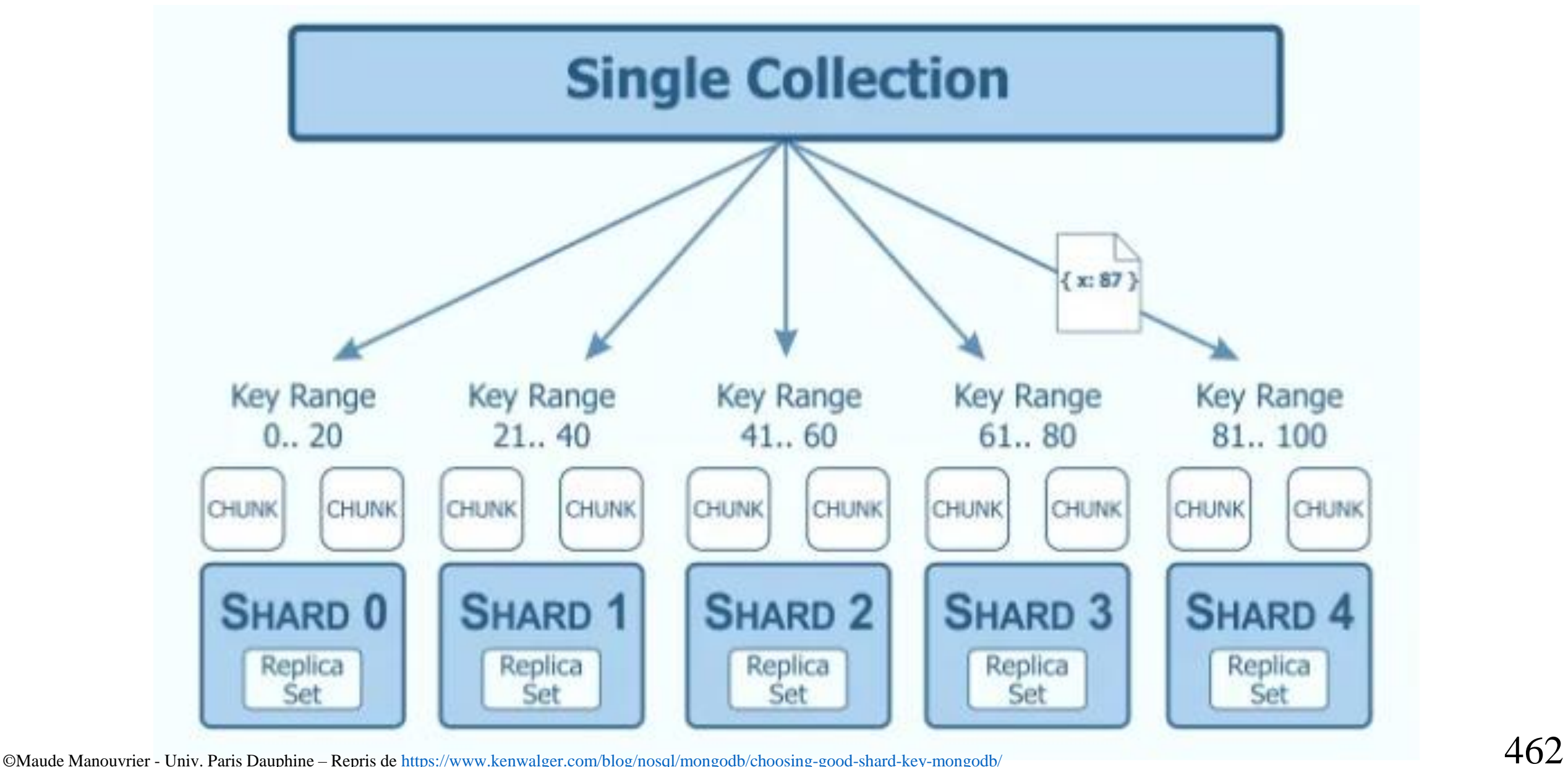

# **MongoDB : répartition (résumé)**

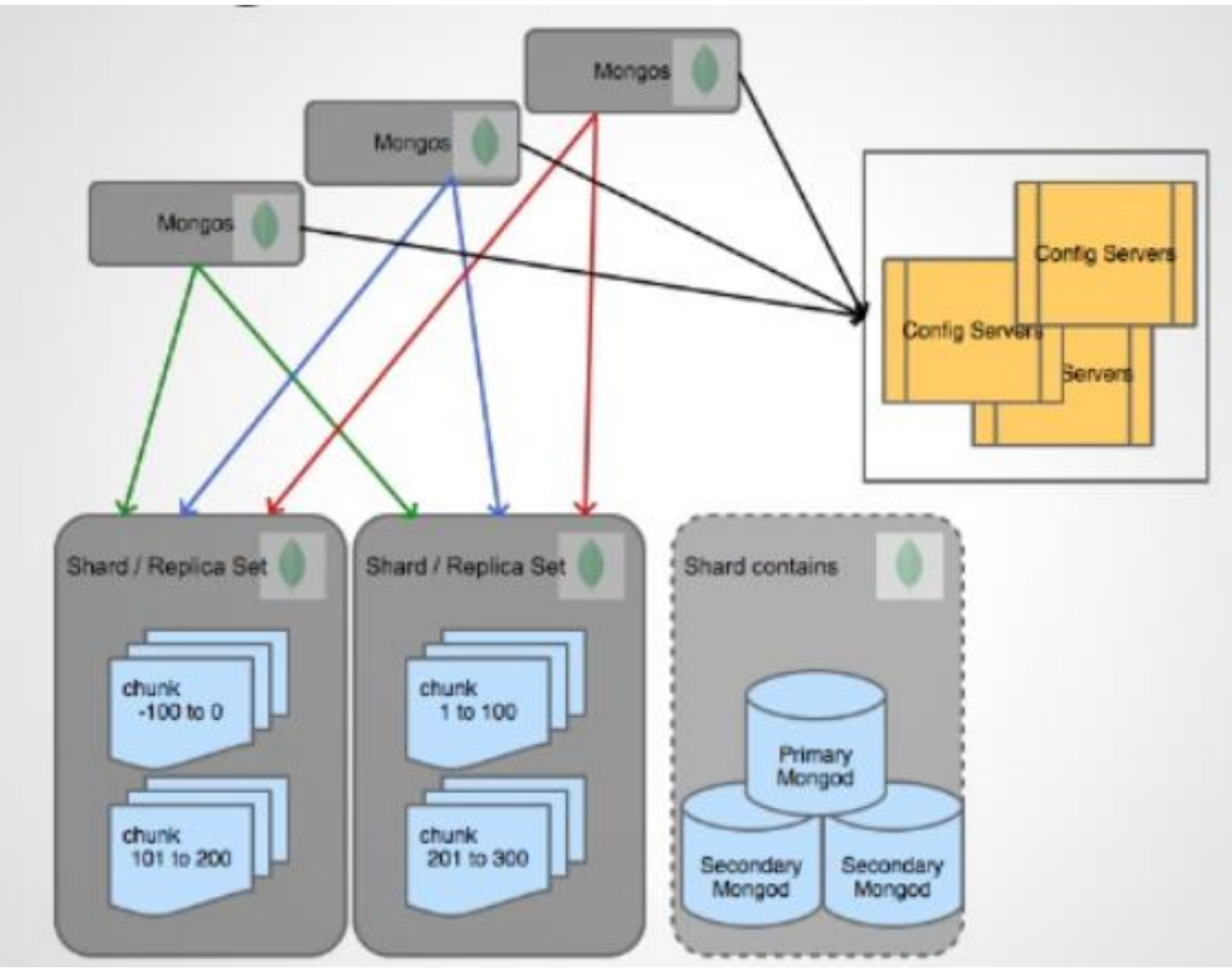

©Maude Manouvrier - Univ. Paris Dauphine – Repris de <https://pt.slideshare.net/mongodb/i-have-a-good-shard-key-now-what/5?smtNoRedir=1> 463

# **MongoDB : conclusion**

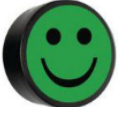

▪ **Flexibilité dans le stockage des données**

### ▪ **Montée en charge**

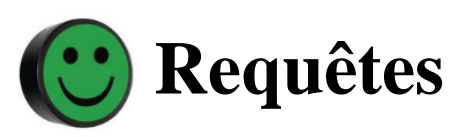

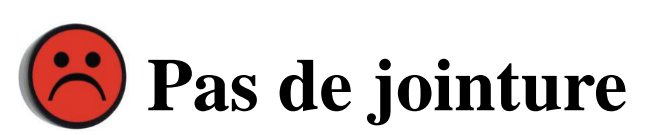

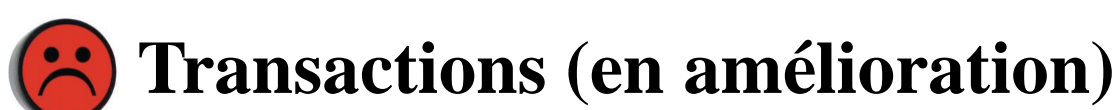

### ▪ **Gestion de la mémoire**

### **CouchBase**

- Moteur de recherche distribué, orienté-document et clé-valeur
- Dispose d'un outil de requêtage inspiré de SQL : N1QL
- A vu le jour en juin 2010 sous le nom de *Membase*
- Fusion en 2011 avec celle de *CouchOne* qui supportait *CouchDB*, une base de données de documents basée sur une approche pair-à-pair pour la réplication
- CouchBase : combinaison des parties de *Membase* avec des parties de *CouchDB*

## **CouchBase : liens utiles et positionnement**

- Site officiel : <https://www.couchbase.com/>
- Cours en ligne : <http://b3d.bdpedia.fr/couchbase.html>
- Tutoriel N1QL en ligne :

<https://query-tutorial.couchbase.com/tutorial/#1>

 $\Box$  include secondary database models 56 systems in ranking, February 2023 Rank **Score Database Model DBMS** Jan Feb **Feb Feb** Jan Feb 2023 2023 2022 2023 2023 2022 1. 1. 1. MongoDB **P** Document, Multi-model 452.77 -2.42 -35.88 2. 2. Amazon DynamoDB Multi-model 79.69 -1.87 -0.67 2. 3. **Databricks**  $60.33 - 0.49$ 3. Multi-model 4. 4. V 3. Microsoft Azure Cosmos DB Multi-model  $36.51 -1.45 -3.45$ 5. 5.  $\bigcup$  4. Couchbase  $\bigcap$ 24.86 -0.44 -5.21 Document, Multi-model

<https://db-engines.com/en/ranking/document+store>

### **CouchBase : architecture**

- Fondé sur une architecture SNA pour *Shared-Nothing Architecture*
- Agrégation de serveurs derrière un ou plusieurs serveurs applicatifs frontaux
- Serveur *Couchbase* composé de deux grandes parties : une qui gère l'accès et le stockage des données et l'autre qui gère l'administration du cluster

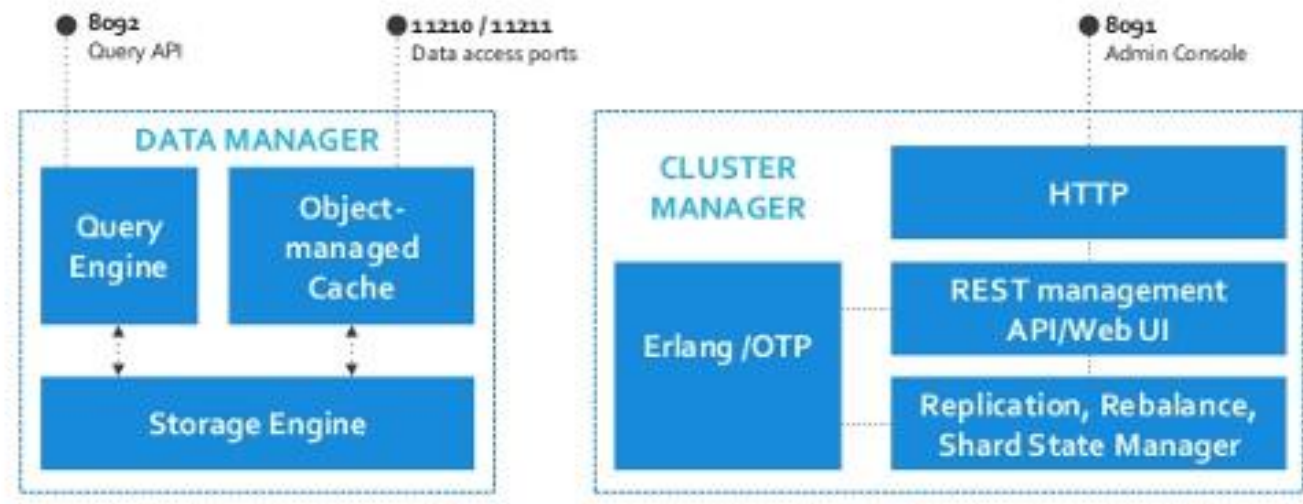

# **CouchBase : principes**

- Sauvegarde des données sous la forme d'*items*
- *Item* : 1 clé et une valeur (binaire ou document JSON)
- Documents distribués uniformément au travers du cluster
- *Items* stockés dans des *buckets* (conteneurs de documents)
- *Bucket* : groupement logique de ressources physiques au sein d'un cluster, associé à de la mémoire RAM pour mettre les données en cache, et à un nombre défini de réplicas
- Découpage de chaque *bucket* en 1024 partitions logiques appelés *vBuckets*
- Partitions *mappées* à des serveurs du cluster
- Données du *mapping* stockées dans le *cluster map*

### **CouchBase : organisation des composants**

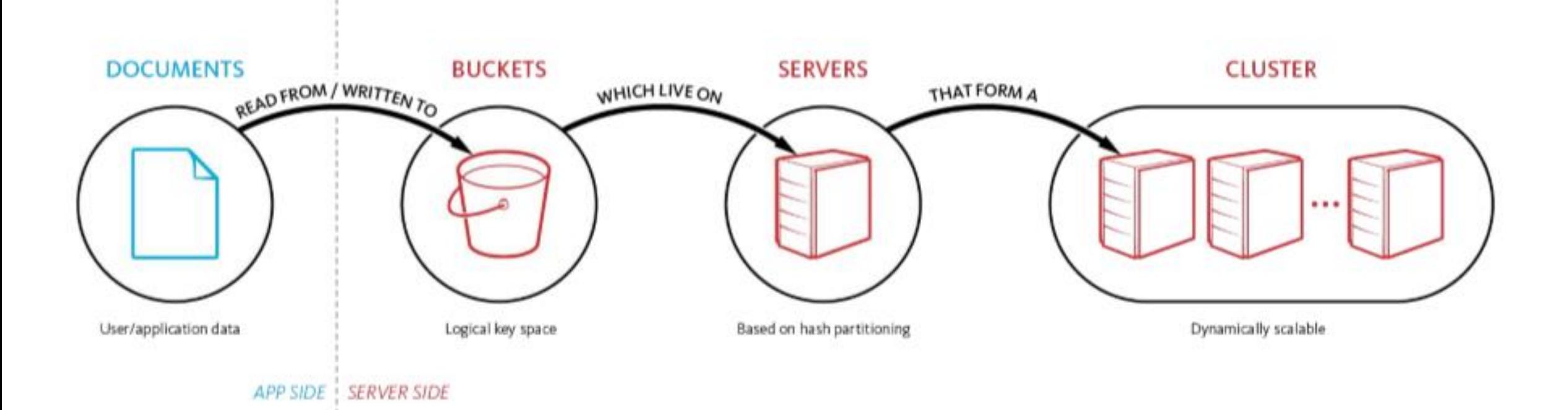

469 ©Maude Manouvrier - Univ. Paris Dauphine – repris des transparents de l présentation de O. Laplace à Seconde Ecole Thématique en Gestion de Microservices & Big Data

21-22 nov. 2019 Paris (France) <https://microandbig2.sciencesconf.org/data/program/ResumeExposeCouchBase.pdf>

# **CouchBase : réplication**

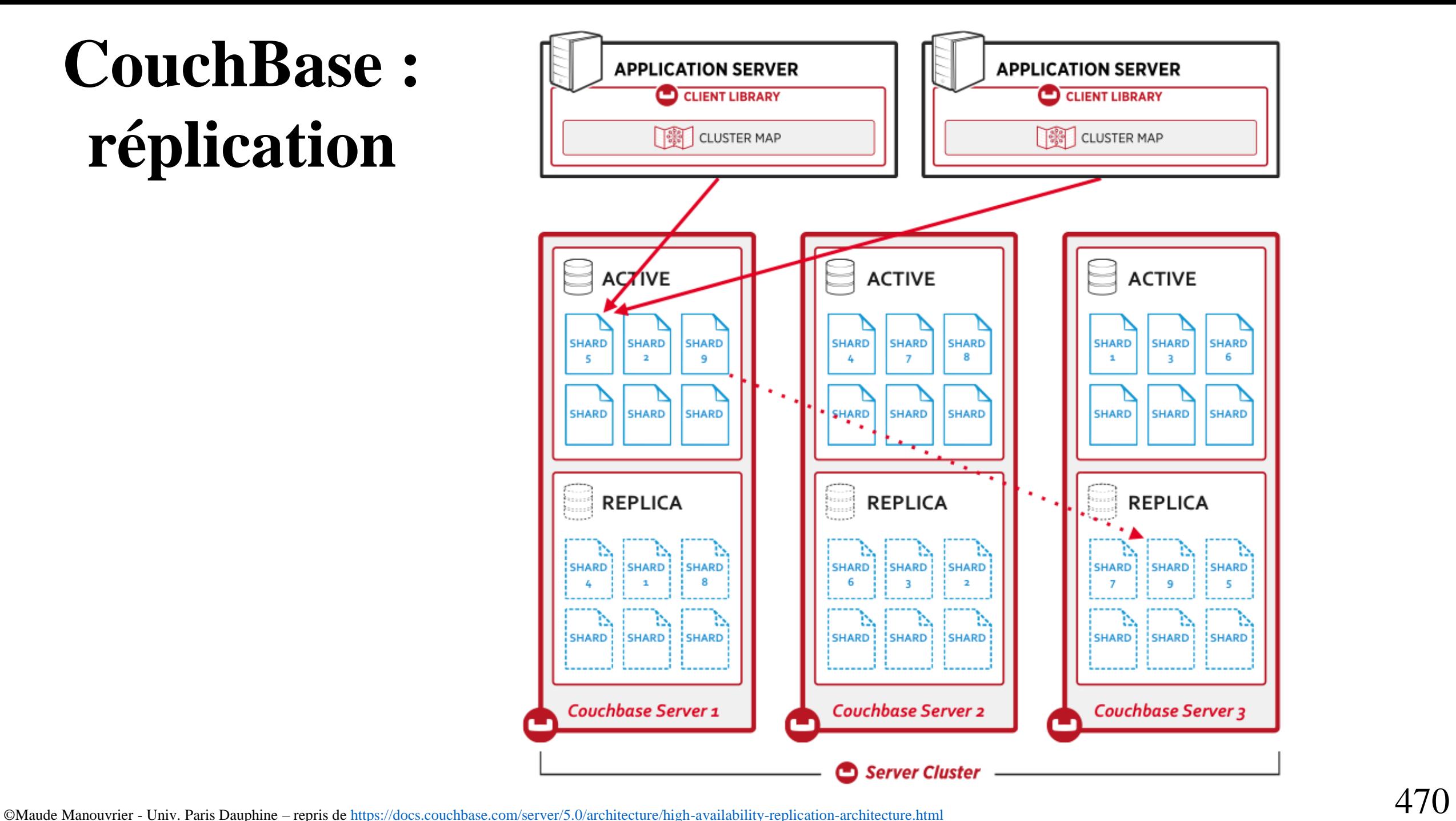

### **Langage N1QL : exemple de requête renvoyant un document**

Query

SELECT \* FROM tutorial WHERE  $fname = 'Ian'$ 

```
"results": [
    "tutorial": {
     "type": "contact",
     "title": "Mr.",
      "fname": "Ian",
      "lname": "Taylor",
      "age": 56,"email": "ian@qmail.com",
      "children": [
         "fname": "Abama",
          "age": 17,"gender": "m"
        Υ,
          "fname": "Bebama",
          "age": 21,"gender": "m"
```
### **Langage N1QL : exemple de requête renvoyant un sousdocument**

SELECT children[0].fname AS child name FROM tutorial WHERE fname='Dave'

```
"tutorial": {
 "type": "contact",
 "title": "Mr.",
 "fname": "Dave",
 "lname": "Smith",
 "age": 46,"email": "dave@qmail.com",
 "children": [
     "fname": "Aiden",
     "age": 17,"gender": "m"
   Η,
     "fname": "Bill",
     "age": 2,"gender": "f"
 "hobbies": [
   "golf",
   "curfing"
```
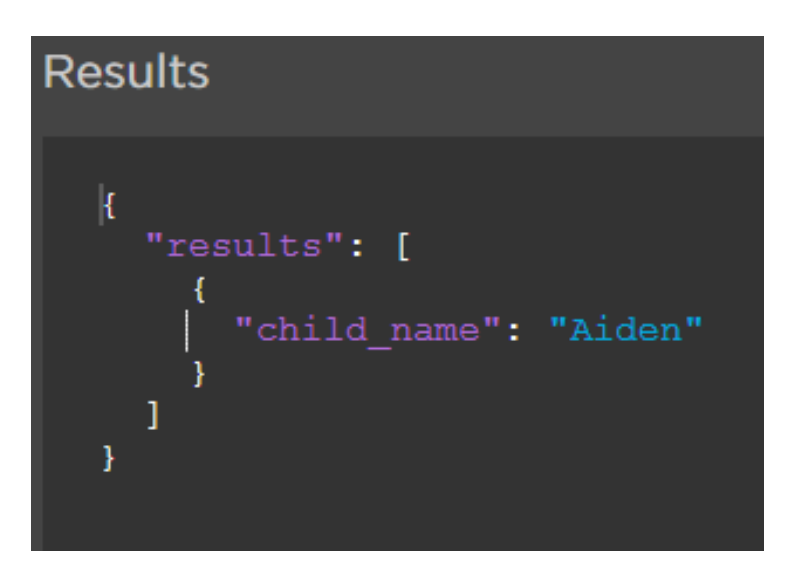

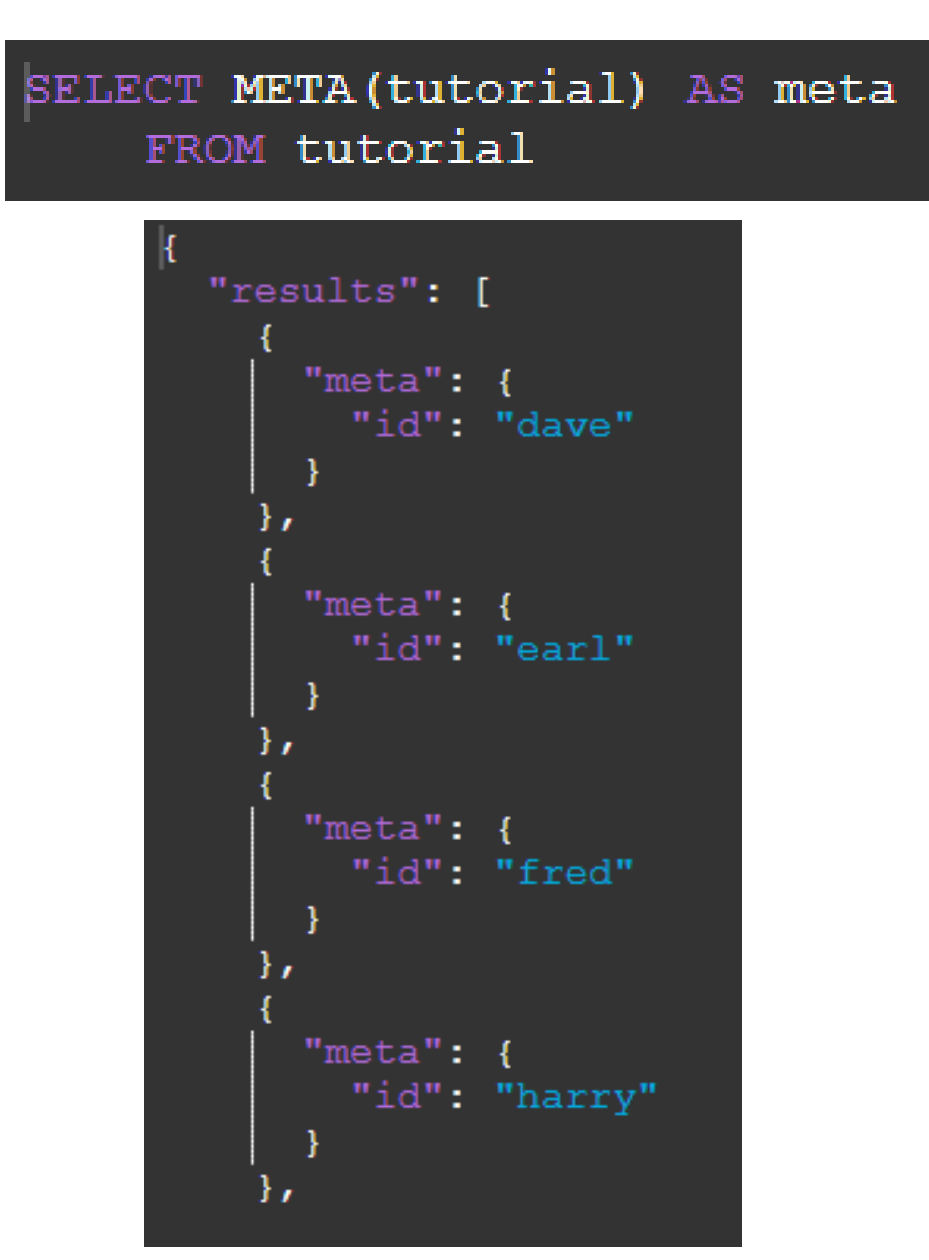

### **Langage N1QL : exemple de requête sur les méta-données et les valeurs NULL**

SELECT fname, children FROM tutorial WHERE children IS NULL

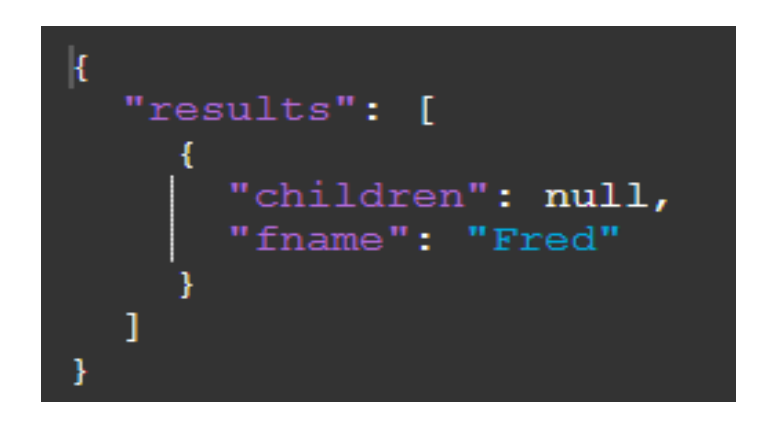

©Maude Manouvrier - Univ. Paris Dauphine – repris de <https://query-tutorial.couchbase.com/tutorial/#2>

### **Langage N1QL : exemple de calculs et d'agrégation**

SELECT COUNT (\*) AS count FROM tutorial

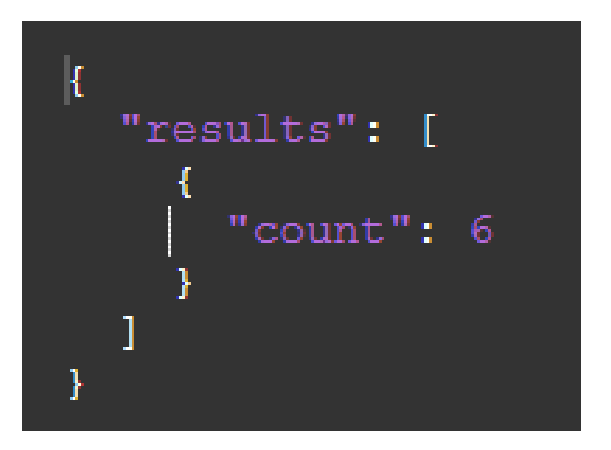

SELECT relation, COUNT (\*) AS count FROM tutorial GROUP BY relation

```
"results": [
   "count": 2,"relation": "friend"
   "count": 1,"relation": "coworker"
   "count": 1,"relation": "parent"
   "count": 2,"relation": "cousin"
```

```
"usr": {
   "doc type": "user profile",
   "personal details": {
     "aqe": 60,
     "display name": "Elinor Ritchie",
     "email": "Elinor. Ritchie@snailmail.com",
     "first name": "Elinor",
     "last name": "Ritchie",
     "state": "Arizona"
"shipped order history": [
    "order datetime": "Wed May 30 22:00:09 2012'
    "order id": "T103929516925"
  \mathbf{h}"order datetime": "Thu Aug 4 22:00:09 2011'
    "order id": "T573145204032"
'orders": {
 "doc type": "order",
 "order details": {
   "order datetime": "Tue Sep 20 18:53:39 2011",
   "order id": "T499723387040"
 "payment details": {
   "payment mode": "Cash On Delivery",
   "total charges": 33
 "product details": {
   "currency": "USD",
   "list price": 31,
   "pct discount": 10,
   "product id": "P9928726217",
```
### **Langage N1QL : exemple de jointure**

SELECT usr.personal\_details, orders FROM users with orders usr USE KEYS "Elinor 33313792" JOIN orders with users orders ON KEYS ARRAY s.order id FOR s IN usr .shipped order history END

```
'orders": {
                                                            "doc type": "order",
                                                            "order details": {
                                                              "order datetime": "Wed Jun 6 18:53:39 2012",
                                                              "order id": "T103929516925"
                                                            "payment details": {
                                                              "payment mode": "Debit Card",
                                                              "total charges": 308
                                                            "product details": {
                                                              "currency": "EUR",
                                                              "list price": 318,
                                                              "pct discount": 5,"product id": "P3109994453",
                                                              "sale price": 303
                                                            "shipping details": {
                                                              "shipping charges": 5,
https://query-tutorial.couchbase.com/tutorial/#2</u> 475
                                                              "shipping status": "Delivered",
```
### **CouchBase : exécution d'une requête**

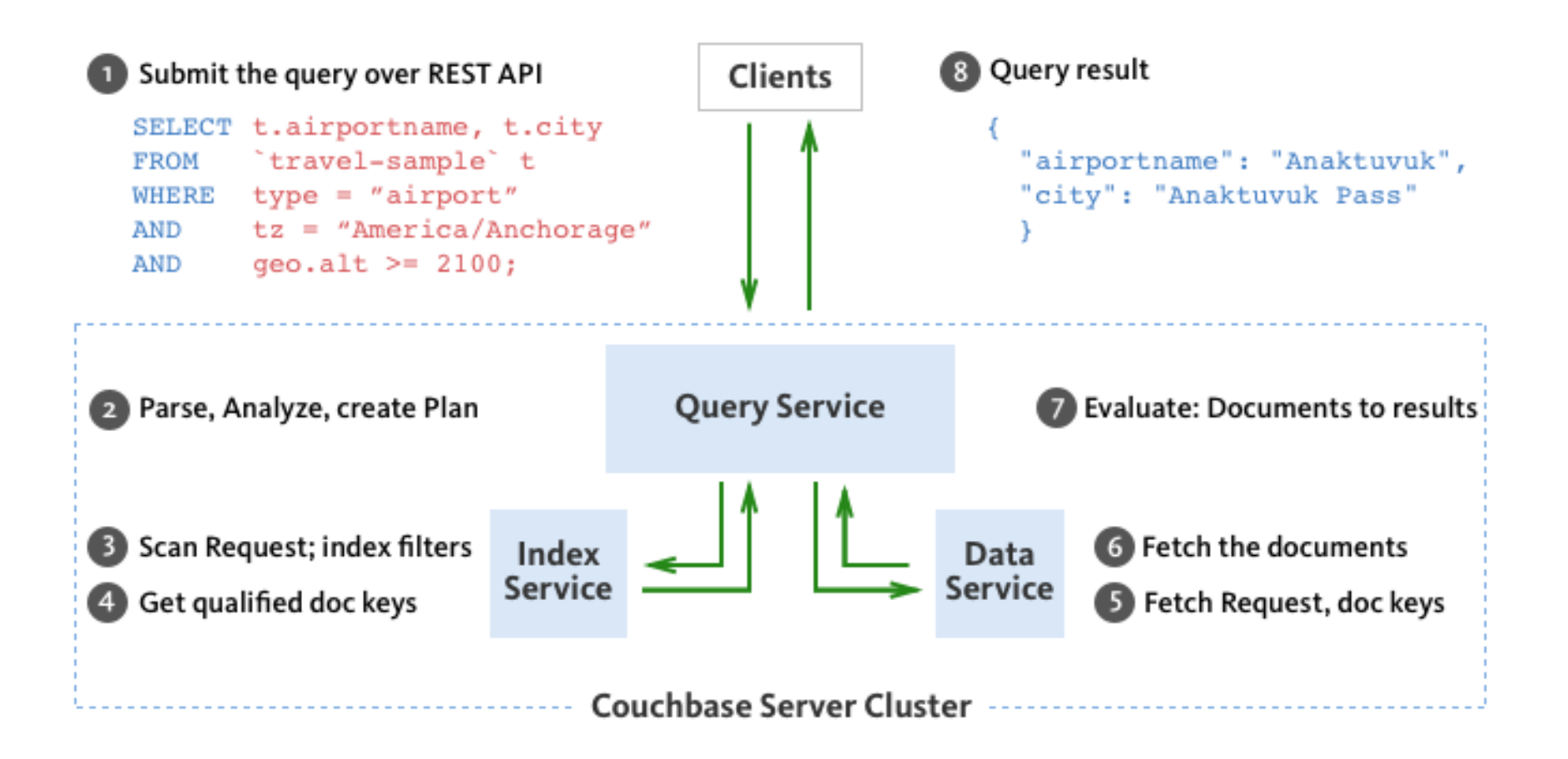

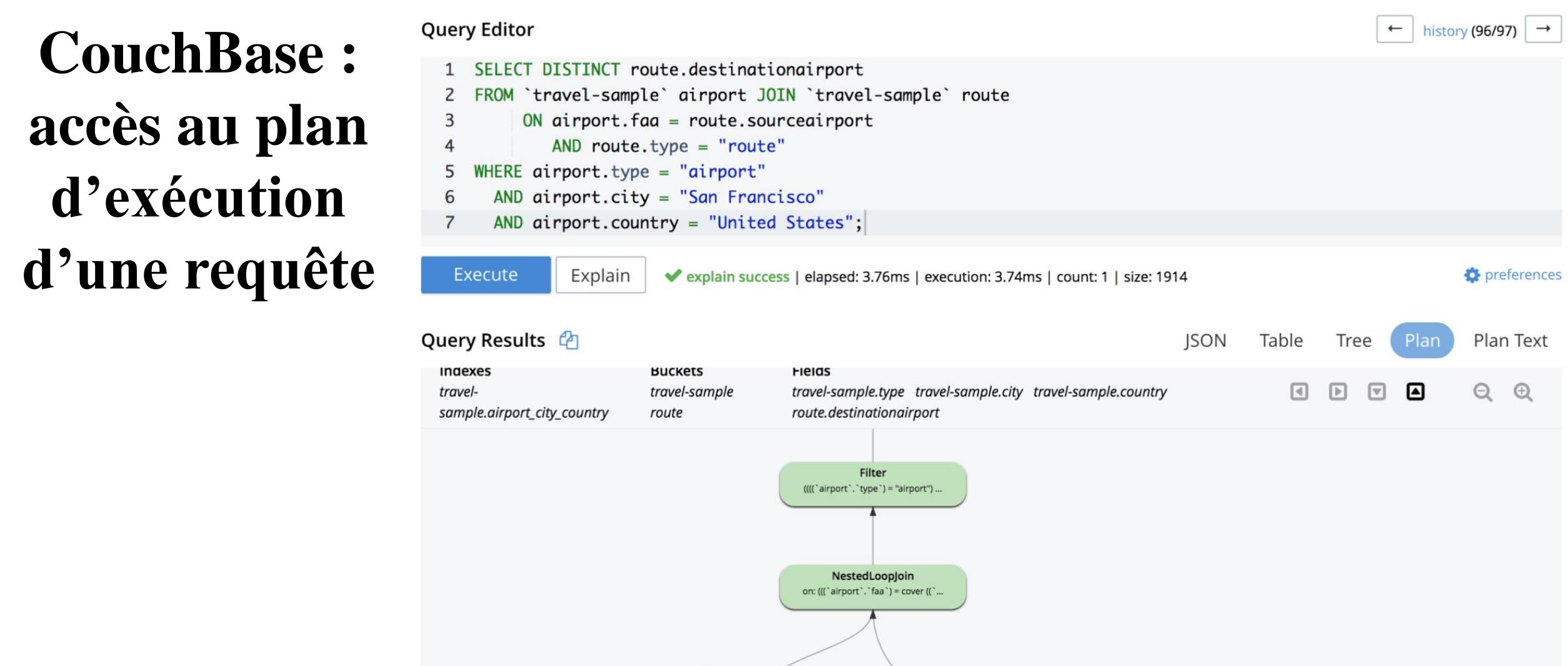

Fetch travel-sample as airport

IndexScan3

travel-sample.airport\_city\_country

as: airport

IndexScan3

travel-sample.route\_airports

as: route

# **CouchBase vs MongoDB : liens vers de comparaisons**

- System Properties Comparison Couchbase vs. MongoDB : [https://db](https://db-engines.com/en/system/Couchbase%3BMongoDB)[engines.com/en/system/Couchbase%3BMongoDB](https://db-engines.com/en/system/Couchbase%3BMongoDB)
- Joining JSON: Comparing Couchbase N1QL and MongoDB (2020) : [https://dzone.com/articles/introduction-to-couchbase-for-mongodb](https://dzone.com/articles/introduction-to-couchbase-for-mongodb-developers-a-1)[developers-a-1](https://dzone.com/articles/introduction-to-couchbase-for-mongodb-developers-a-1)
- Benchmarking NoSQL Databases (2019) :

<https://www.datanami.com/2019/01/16/benchmarking-nosql-databases/>

### **CouchBase vs MongoDB : exemple de requête**

### **MvSQL**

SELECT ac.industry, SUM (CASE WHEN a.activitytype = 'Task' THEN 1 ELSE 0 END ) task, SUM (CASE WHEN a.activitytype  $=$ 'Appointment' THEN 1 ELSE 0 END ) appts FROM crm.activity a INNER JOIN crm.account ac ON  $(a \cdot \text{accid} = ac \cdot \text{id})$ WHERE a.startdate BETWEEN '2018-10-01' AND '2018-12-31' GROUP BY ac.industry

### Couchbase - N1OL

SELECT ac.industry, SUM(CASE WHEN a.activityType = 'Task' THEN 1 ELSE 0 END) task,  $SUM(CASE WHERE$  WHEN a.activityType = 'Appointment' THEN 1 ELSE 0 END ) appts FROM crm a INNER JOIN crm ac  $ON$  a.accid = ac.id AND ac.type='account' WHERE a. type='activity' AND a.startDate BETWEEN '2018-10-01' AND '2018-12-31' GROUP BY ac.industry

### **MongoDB Query Language**

```
db.activity.aggregate(
 { $match: { startDate: { $qt: '2018-01-01',
                           $1t: '2018-12-31' ] ]$lookup: {
         from: "account",
         localField: "accid",
         foreignField: "id",
         as: "account docs"
 ł,
 { $match: { "account docs": { } $ne: [] } } } } },
 { $unwind: "$account docs" },
   $project: {
     item: 1,
     task: { \text{Scond}:} if:{ $eq: ["$activityType", "Task"] }, then: 1,
             else: 0 } },
     appt: { $cond: { if:
      { $eq: ["$activityType", "Appointment"] }, then:
1,else: 0 } } }
  },
  \overline{1}şgroup:id: "$account docs.industry",
           tasks: { $sum: "$task" },
           appointments: { | $sum; \/ $appt" }
  \mathbf{1}Accédez aux paramètres pour activer Wit
);
```
Confidential and Proprietary. Do not distribute without Couchbase consent. © Couchbase 2021. All rights reserved.

### **ElasticSearch**

- Moteur de recherche distribué, orienté-document
- Capable de stocker des documents (format JSON)
- Dispose d'un langage de requêtes
- **Basé sur :** 
	- *Apache Lucene* pour l'indexation et la recherche des données
	- *Logstash* pour la gestion de *logs*
	- *Kibana* pour l'exploration et la visualisation des données

# Positionnement d'ElasticSearch

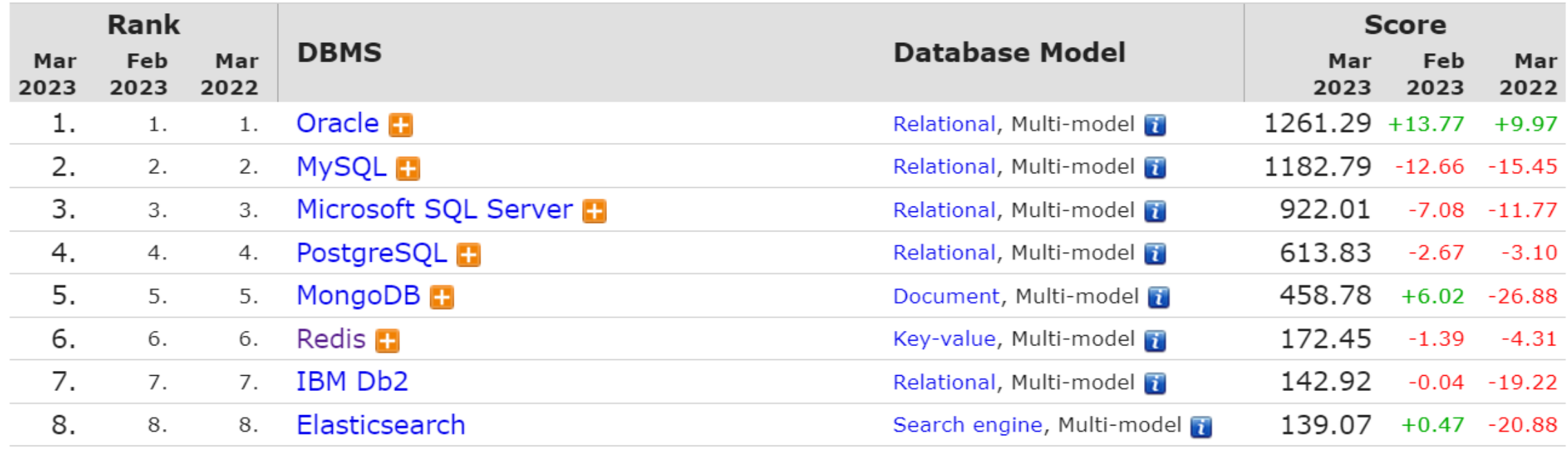

### $\Box$  include secondary database models

28 systems in ranking, March 2023

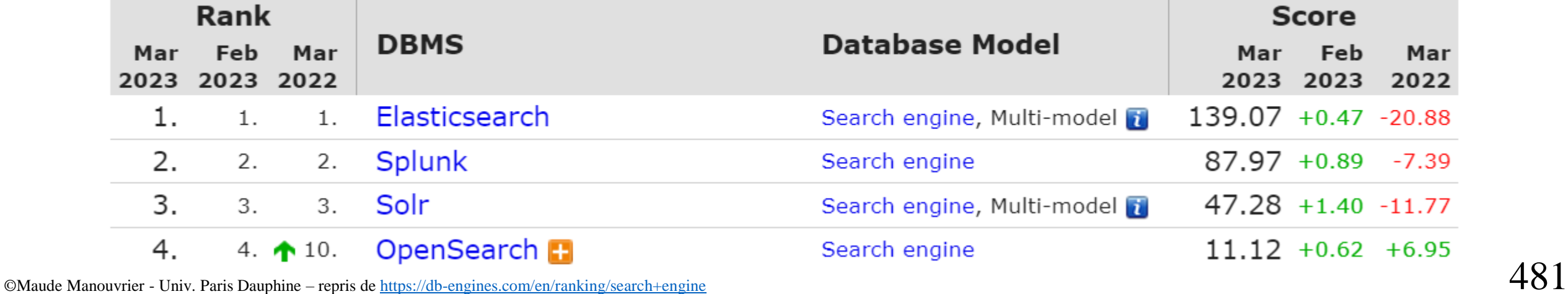

### **ElasticSearch : liens utiles**

- Site officiel: <https://www.elastic.co/fr/products/elasticsearch>
- Cours en ligne :
	- [https://openclassrooms.com/en/courses/4462426-maitrisez-les-bases-de](https://openclassrooms.com/en/courses/4462426-maitrisez-les-bases-de-donnees-nosql/4474691-etudiez-le-fonctionnement-d-elasticsearch)[donnees-nosql/4474691-etudiez-le-fonctionnement-d-elasticsearch](https://openclassrooms.com/en/courses/4462426-maitrisez-les-bases-de-donnees-nosql/4474691-etudiez-le-fonctionnement-d-elasticsearch)
	- [https://juvenal-chokogoue.developpez.com/tutoriels/elasticsearch-sgbd](https://juvenal-chokogoue.developpez.com/tutoriels/elasticsearch-sgbd-nosql/)[nosql/](https://juvenal-chokogoue.developpez.com/tutoriels/elasticsearch-sgbd-nosql/)
	- [https://www.linkedin.com/learning/l-essentiel-de](https://www.linkedin.com/learning/l-essentiel-de-elasticsearch/chercher-des-documents?u=74606242)[elasticsearch/chercher-des-documents?u=74606242](https://www.linkedin.com/learning/l-essentiel-de-elasticsearch/chercher-des-documents?u=74606242)
- Comparaison ElasticSearch/MongoDB :

[https://www.slideshare.net/sebprunier/mongodb-et](https://www.slideshare.net/sebprunier/mongodb-et-elasticsearch-meilleurs-ennemis)[elasticsearch-meilleurs-ennemis](https://www.slideshare.net/sebprunier/mongodb-et-elasticsearch-meilleurs-ennemis)

### **ElasticSearch ~index inversé**

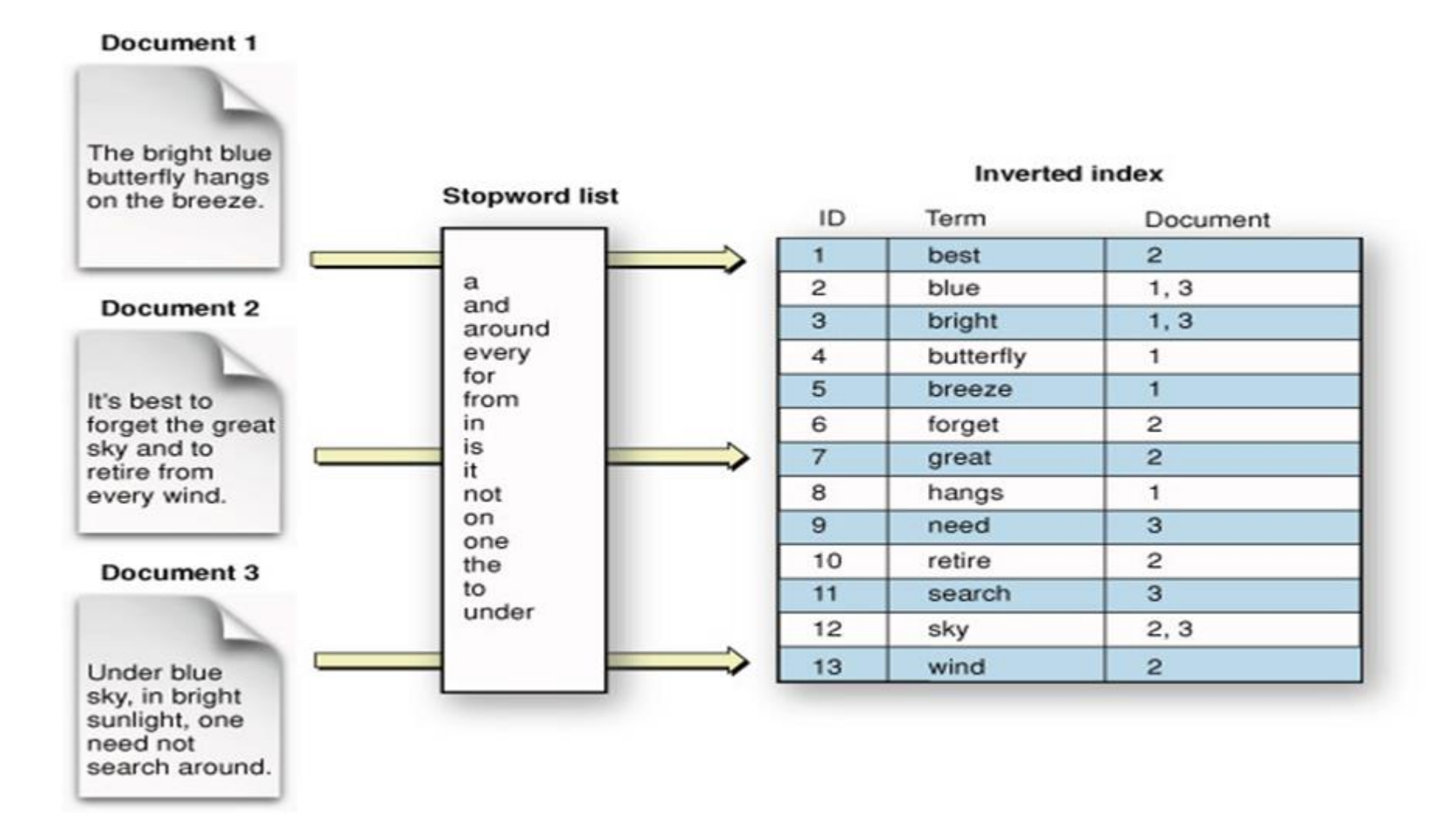

### **ElasticSearch : modèle de données (1/2)**

- Unité ElasticSearch : document
- Index ElasticSearch : ensemble des documents qui sont stockés
- **Tous** les documents JSON ont le même schéma (même ordre de clés, mêmes types de données, et le même ordre)
- Chaque document est préfixé par un autre document JSON contenant les informations d'import : l'**index** et l'**identifiant** du document

### **ElasticSearch : modèle de données (2/2)**

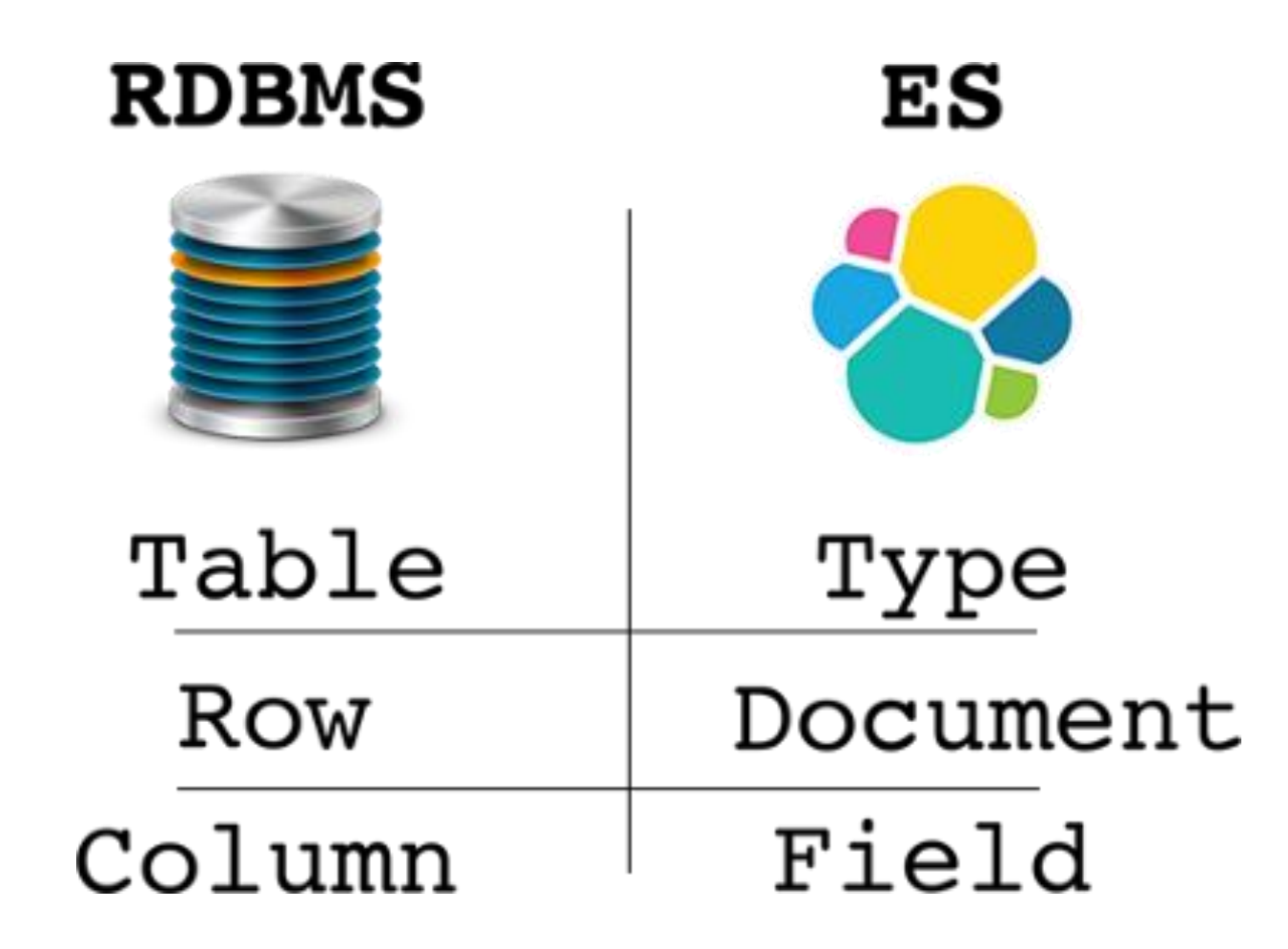

### **ElasticSearch : utilisation**

▪ A l'aide d'une API REST

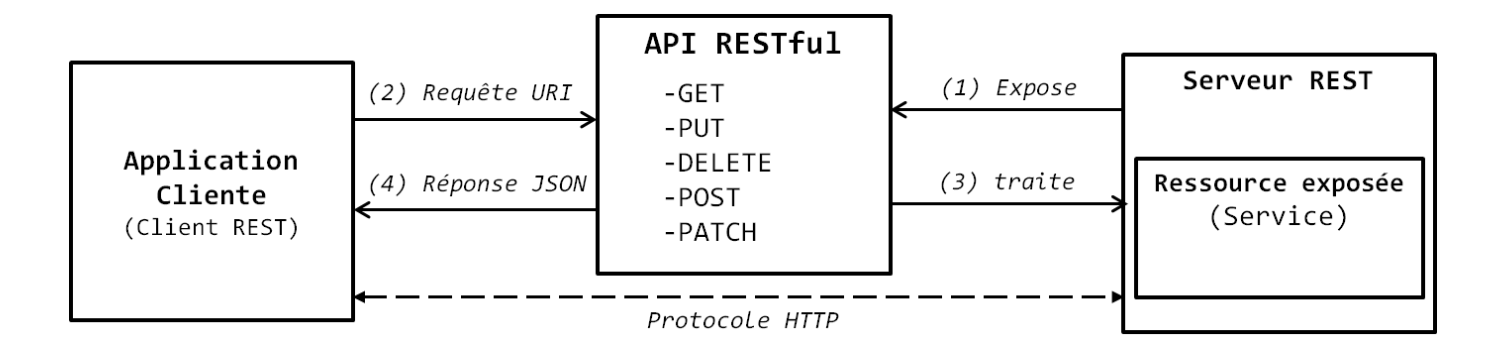

- Index: ressource exposée
- ElasticSearch : rôle du Serveur REST
- Manipulation des documents de l'index à l'aide des verbes HTTP
- JSON : format d'échange de données

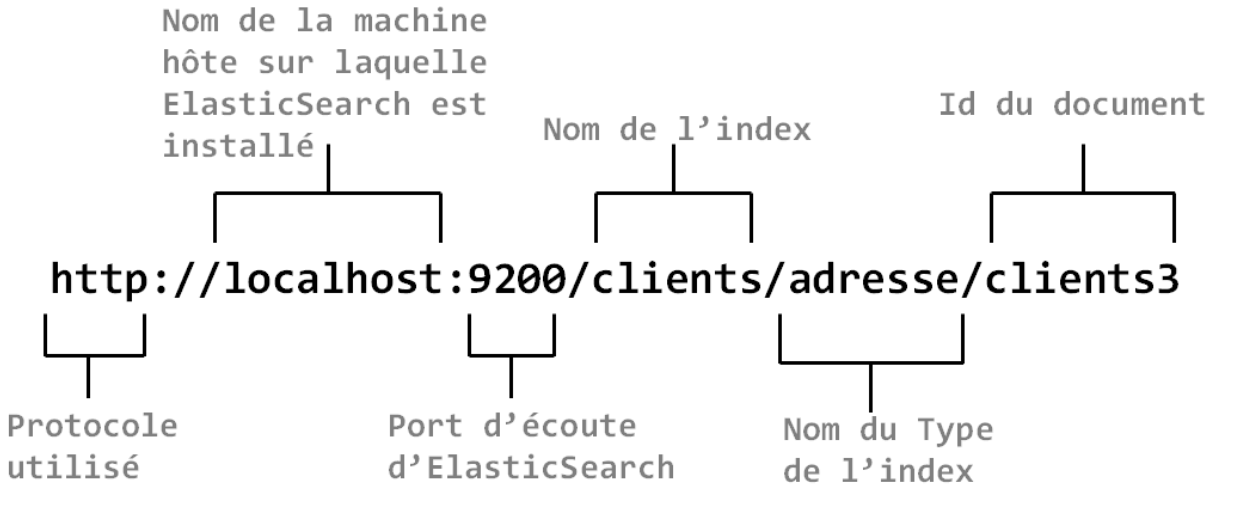

# **ElasticSearch : exemple de document JSON**

### Document JSON Index associé

```
POST temp index/ doc
  "name": "Pineapple",
  "botanical name": "Ananas comosus",
  "produce type": "Fruit",
  "country_of_origin": "New Zealand",
  "date purchased": "2020-06-02T12:15:35",
  "quantity": 200,
  "unit price": 3.11,
  "description": "a large juicy tropical fruit consisting of aromatic ec
  "vendor details": {
   "vendor": "Tropical Fruit Growers of New Zealand",
    "main_contact": "Hugh Rose",
    "vendor_location": "Whangarei, New Zealand",
    "preferred_vendor": true
```
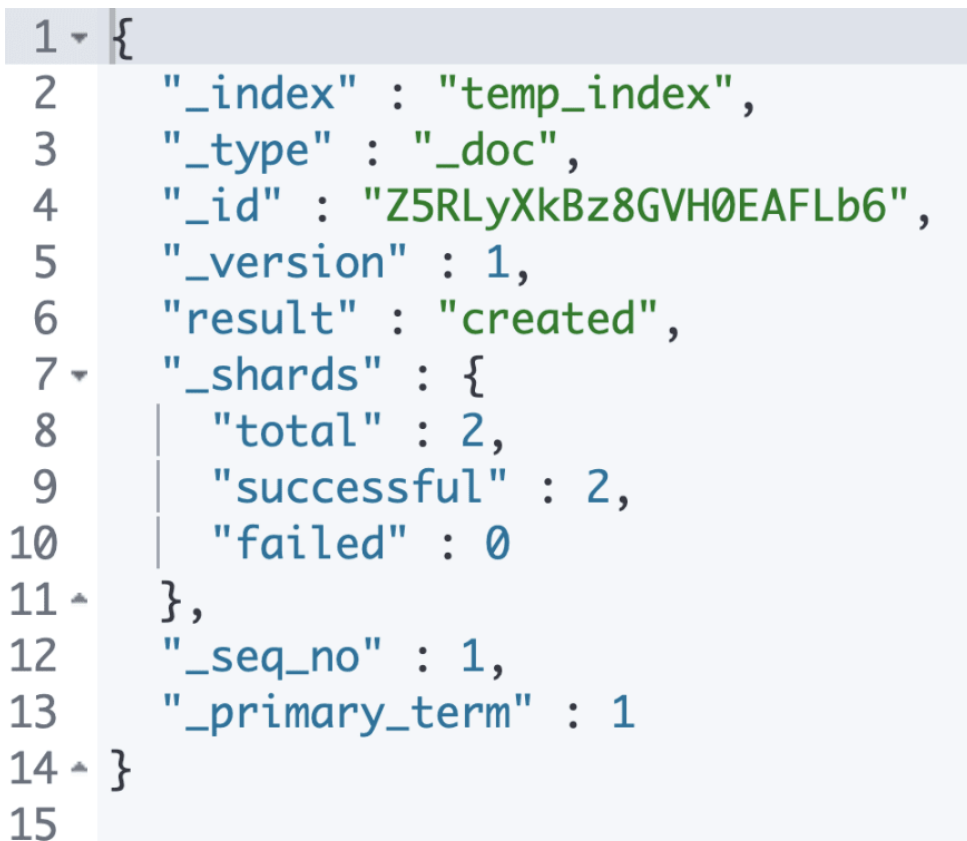

### **ElasticSearch : exemple de mapping**

### GET temp index/ mapping

```
"temp_index" : {
 "mappings" : {
   "properties" : {
     "botanical_name": {
       "type" : "text",
       "fields" : \{"keyword" : \{"type" : "keyword",
           "ignore_above" : 256
      "country_of_origin": {
       "type" : "text",
       "fields" : {
         "keyword" : \{"type" : "keyword",
           "ignore_above" : 256
```
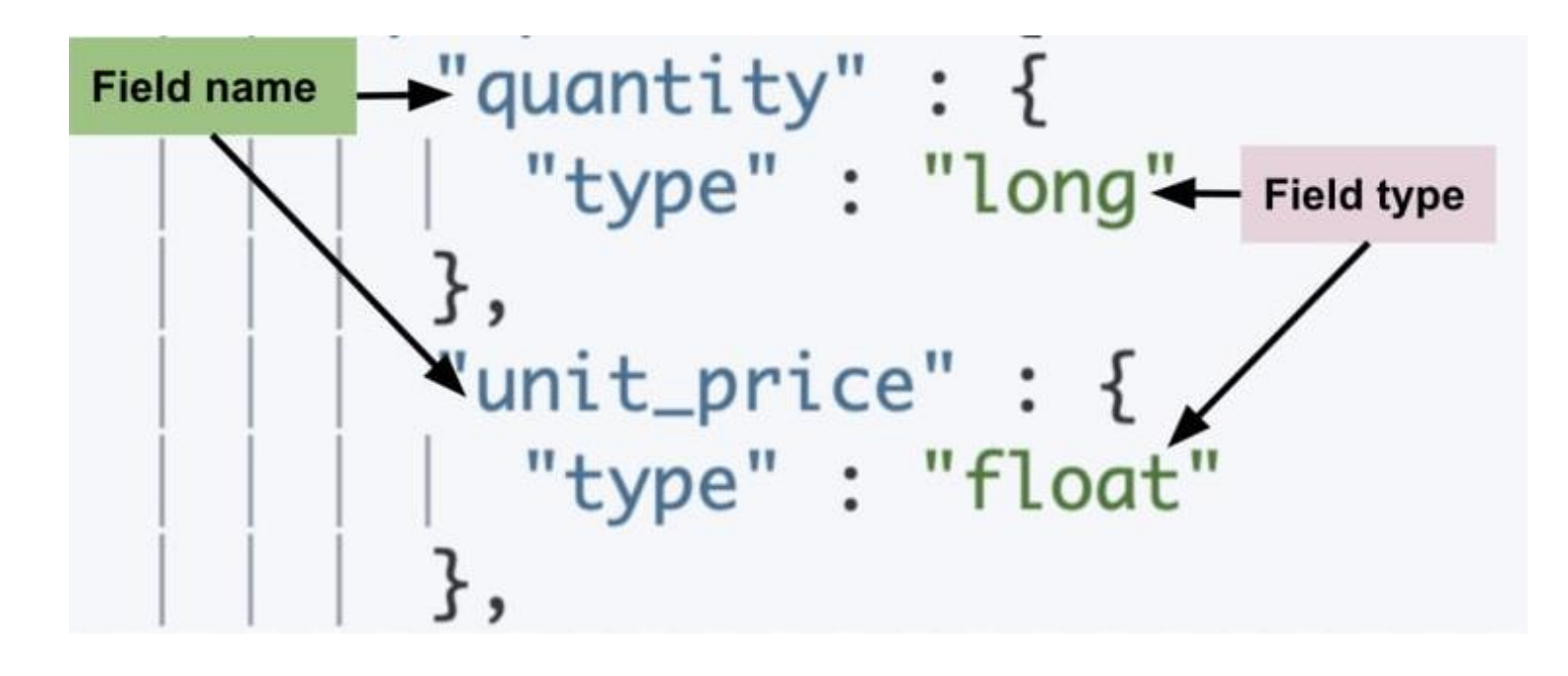

### **ElasticSearch : indexation des chaînes**

### By default, strings get mapped twice as text and keyword

```
PUT temp_index/_doc/4
  "country": "New Zealand"
}
                                        ٦e
                                       Text
                                       inver
PUT temp_index/_doc/5
  "country": "New Zealand"
                                                   Used for aggregations, sorting, exact searches
                                     Keyword
}
PUT temp_index/_doc/6
  "country": "New Caledonia"
                                                    6
```
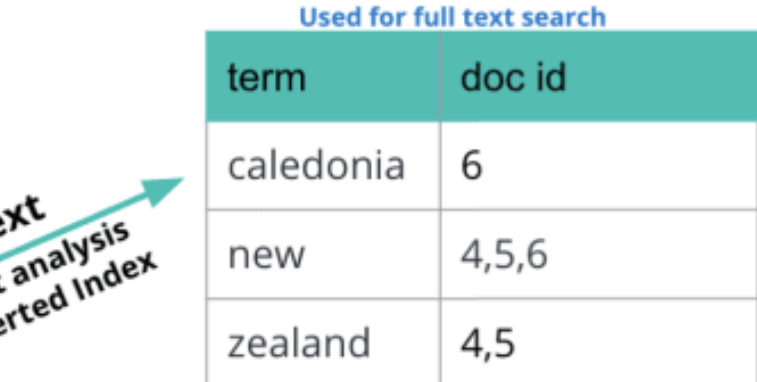

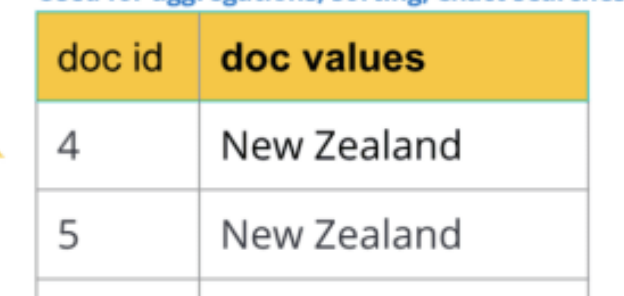

@LisaHJung | Beginner's Crash Course to Elastic Stack

New Caledonia

### **ElasticSearch : création d'un index**

```
PUT my_index 1
                                                  2
  "mappings": \{3
    "doc": \{ 2
     "properties": \{ 3
                                                  \bullet"title": { "type": "text" }, 4
                                                  6
       "name": { "type": "text" }, 5
                                                  6
       "age": { "type": "integer" }, 6
       "created": {
         "type": "date", 7
         "format": "strict date optional time||epoch millis"
```
- Create an index called my index.
- Add a mapping type called doc.
- Specify fields or properties.
- Specify that the title field contains text values.
- Specify that the name field contains text values.
- Specify that the age field contains integer values.
- Specify that the created field contains date values in two possible formats.

### **ElasticSearch : Architecture**

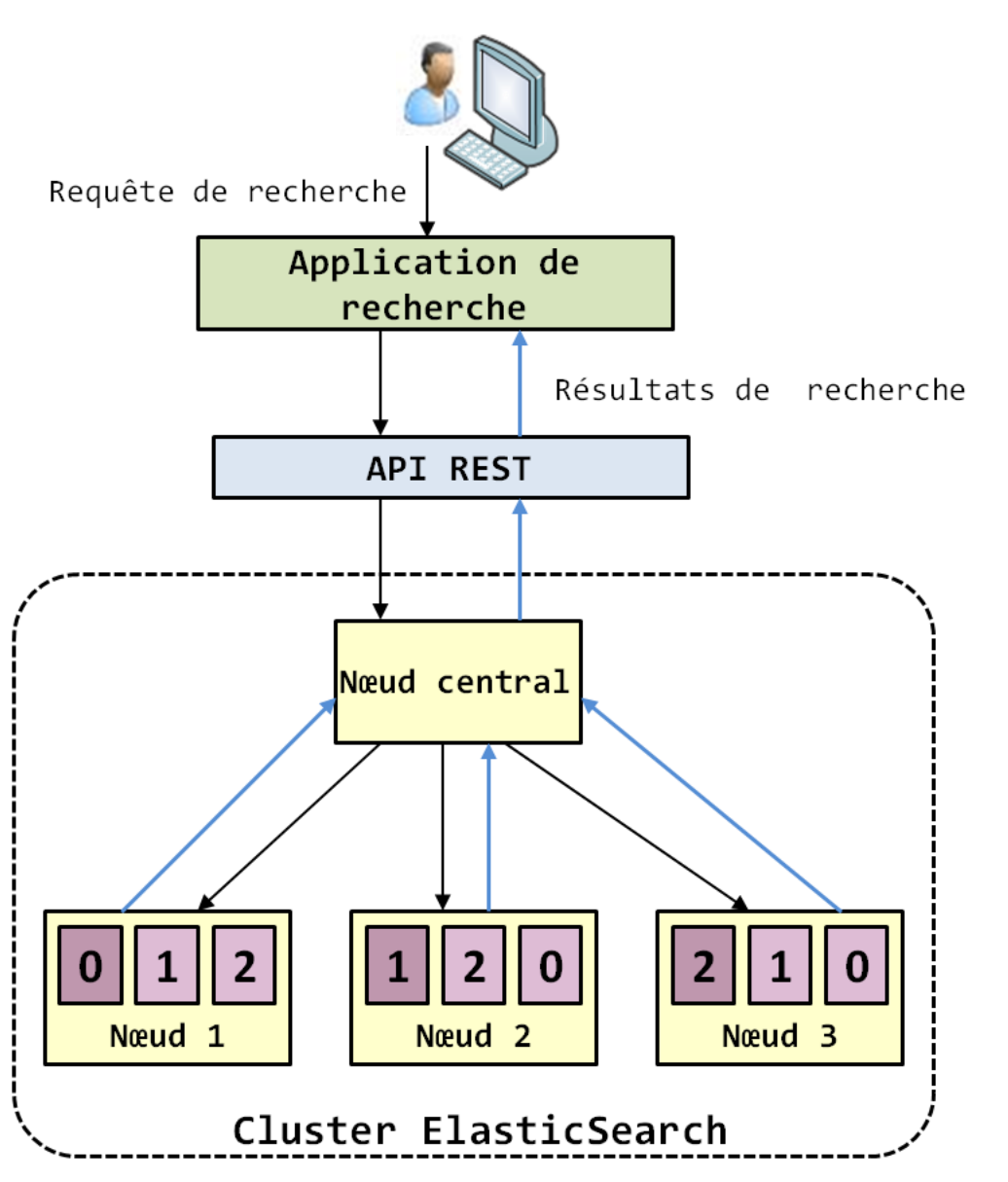

- Partition des documents
- Partitions répliquées entre les nœuds du cluster selon un facteur de réplication
- Réplication des données pour assurer la haute disponibilité du cluster et la garantie de la continuité des traitements en cas de panne dans le cluster
- **•** Désignation d'une réplique primaire pour chaque document

### **ElasticSearch : Architecture**

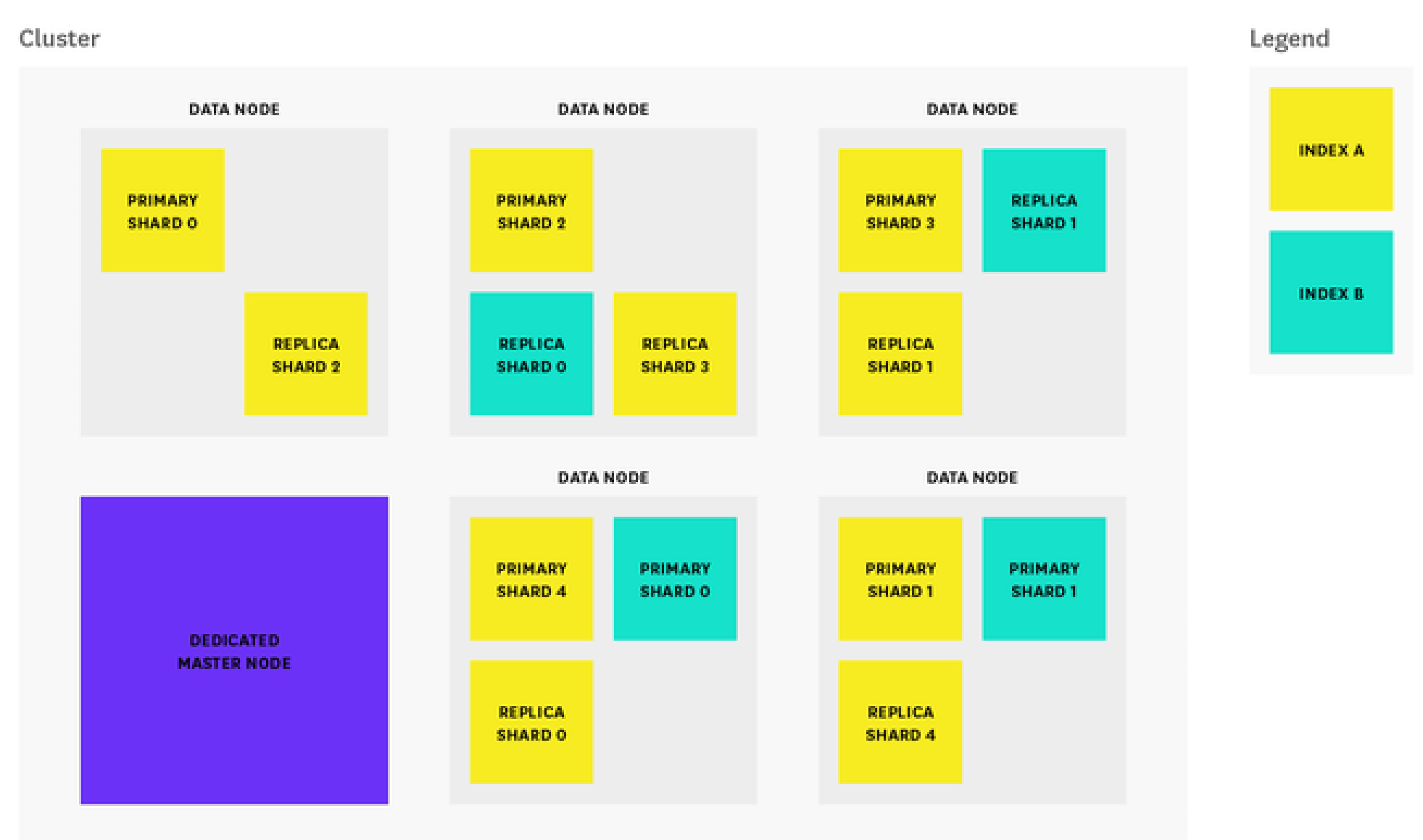

# **ElasticSearch : Requête en DSL** (*Domain Specific Language*)

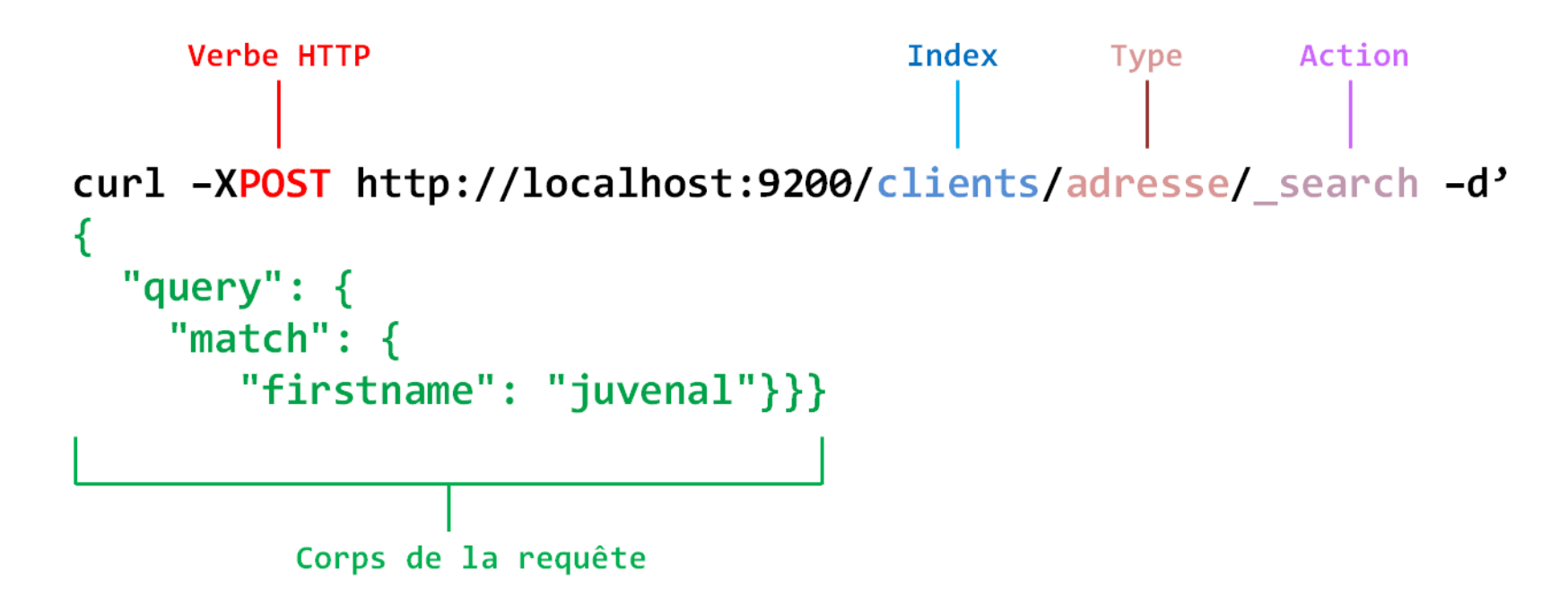

« **curl** » pour envoyer des requêtes HTTP
### **ElasticSearch : interrogation en SQL**

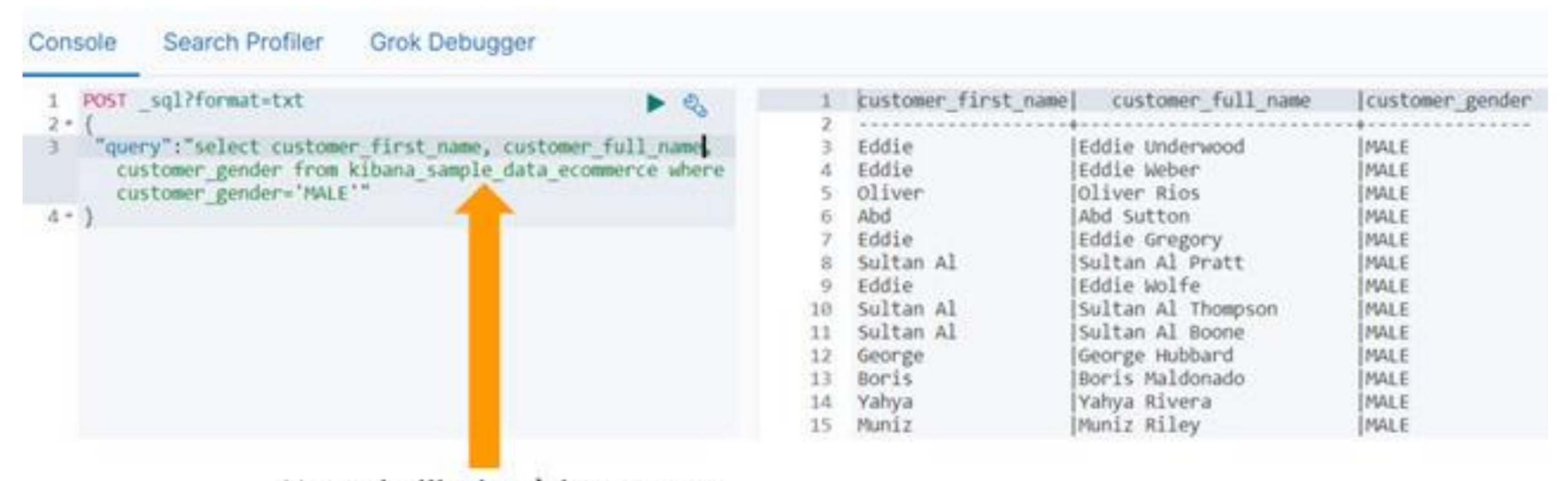

#### Nom de l'index à interroger

### **ElasticSearch : traduction SQL en DSL**

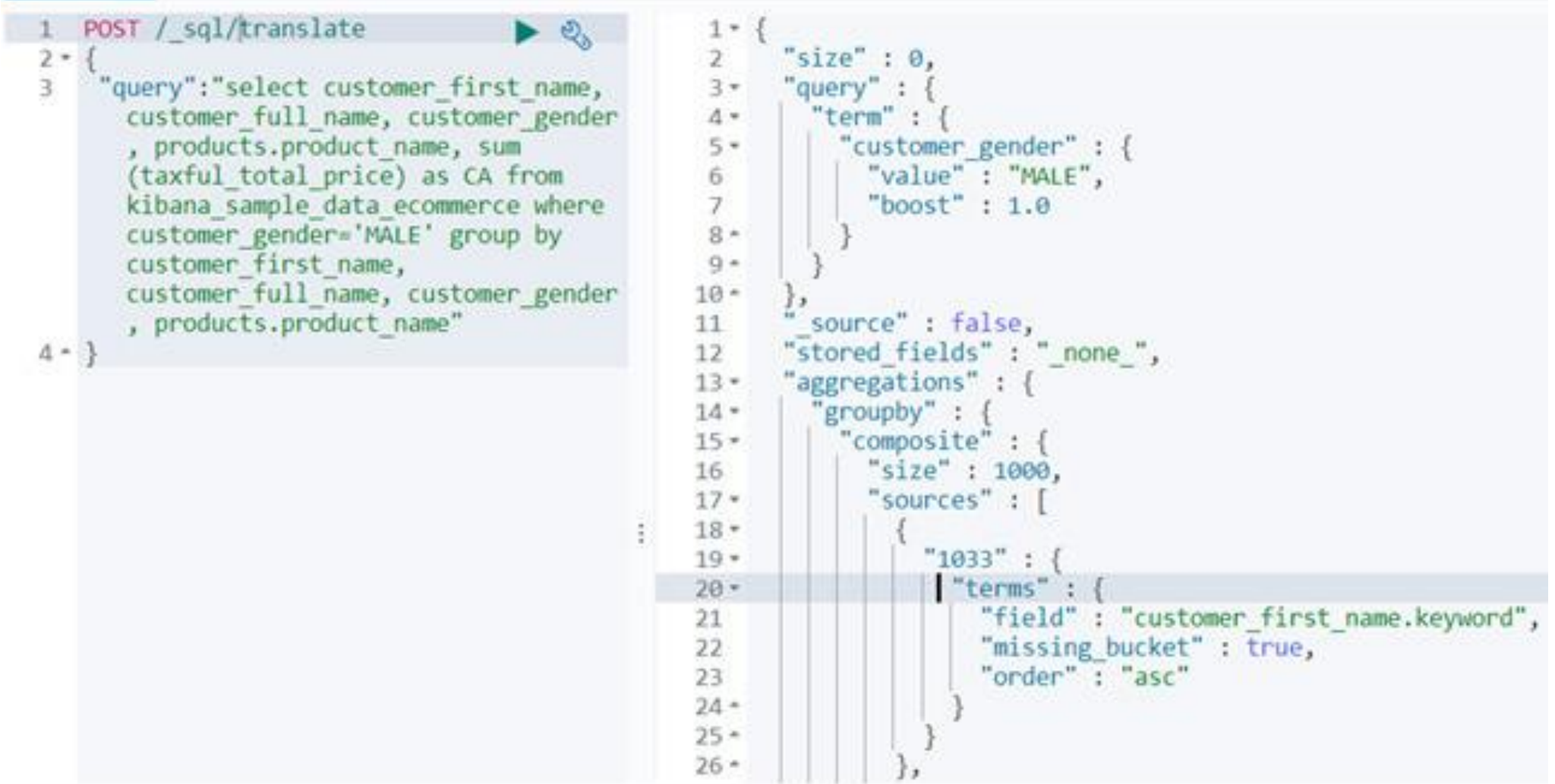

## **Combinaison Couchbase - ElasticSearch**

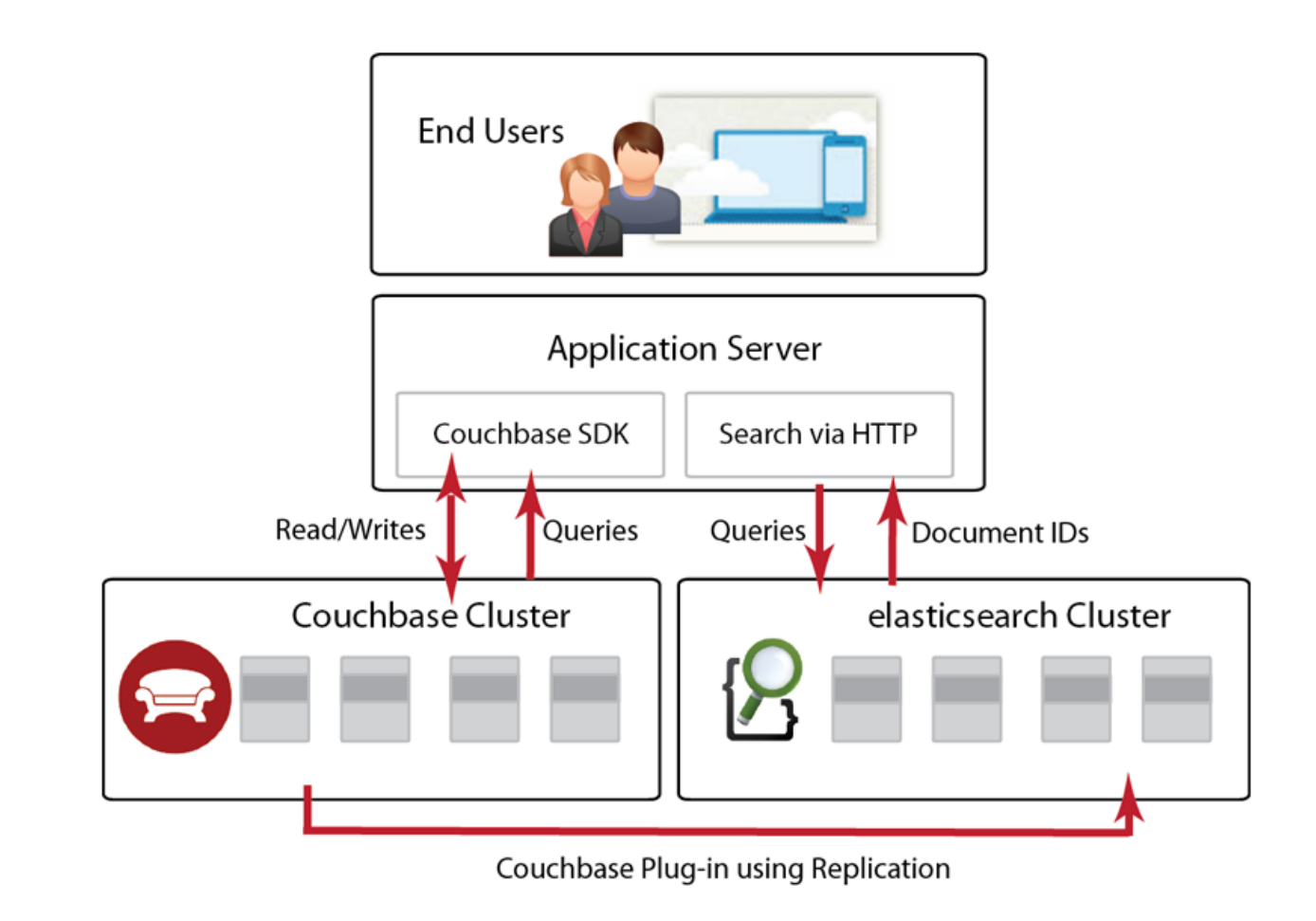

- Après une écriture sur Couchbase : réplication sur ElasticSearch
- Pas de copie intégrale sur ElasticSearch, juste pour créer l'index
- Récupération de l'ID du doc recherché via ElasticSearch et du doc complet via CouchBase

# **Combinaison MongoDB - ElasticSearch**

#### **Ecrire dans MongoDB**

#### Lire et rechercher dans Elasticsearch

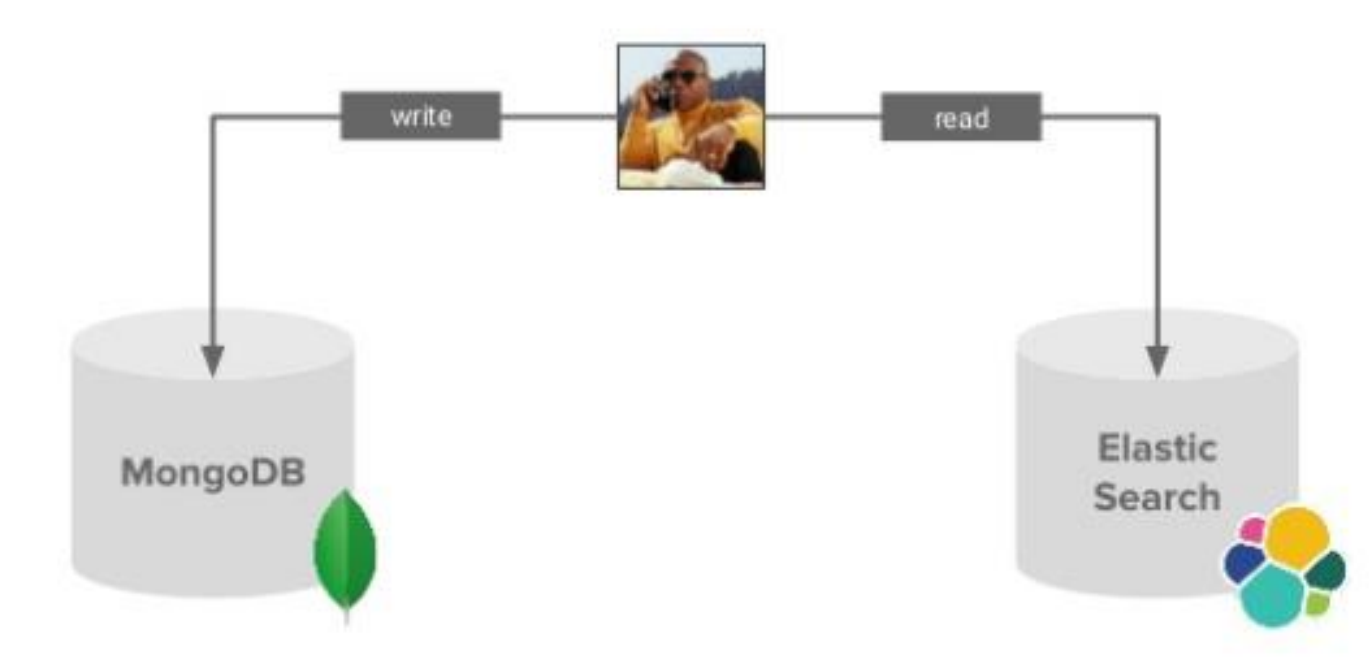

- 5 Different ways to synchronize data from MongoDB to ElasticSearch : [https://code.likeagirl.io/](https://code.likeagirl.io/5-different-ways-to-synchronize-data-from-mongodb-to-elasticsearch-d8456b83d44f) [5-different-ways-to](https://code.likeagirl.io/5-different-ways-to-synchronize-data-from-mongodb-to-elasticsearch-d8456b83d44f)[synchronize-data-from](https://code.likeagirl.io/5-different-ways-to-synchronize-data-from-mongodb-to-elasticsearch-d8456b83d44f)[mongodb-to-elasticsearch](https://code.likeagirl.io/5-different-ways-to-synchronize-data-from-mongodb-to-elasticsearch-d8456b83d44f)[d8456b83d44f](https://code.likeagirl.io/5-different-ways-to-synchronize-data-from-mongodb-to-elasticsearch-d8456b83d44f)
- MongoDB invite ses clients à se passer d'Elasticsearch (2019) : [https://www.lemagit.fr/act](https://www.lemagit.fr/actualites/252476841/MongoDB-invite-ses-clients-a-se-passer-dElasticsearch) [ualites/252476841/MongoDB](https://www.lemagit.fr/actualites/252476841/MongoDB-invite-ses-clients-a-se-passer-dElasticsearch)[invite-ses-clients-a-se](https://www.lemagit.fr/actualites/252476841/MongoDB-invite-ses-clients-a-se-passer-dElasticsearch)[passer-dElasticsearch](https://www.lemagit.fr/actualites/252476841/MongoDB-invite-ses-clients-a-se-passer-dElasticsearch)

## **JSON et bases de données relationnelles**

- **SQL/JSON** Intégration de JSON dans le standard SQL (2017 Part 6) : <https://www.iso.org/standard/67367.html> et [https://webstore.iec.ch/preview/info\\_isoiec19075-](https://webstore.iec.ch/preview/info_isoiec19075-6%7Bed1.0%7Den.pdf) [6%7Bed1.0%7Den.pdf](https://webstore.iec.ch/preview/info_isoiec19075-6%7Bed1.0%7Den.pdf)
- Gestion de données JSON possible dans plusieurs SGBD relationnels :
	- ${\rm MySQL}$  : <https://dev.mysql.com/doc/refman/8.0/en/json.html>
	- MariaDB : <https://mariadb.com/kb/en/json-data-type/>
	- $Oracle:$  <https://docs.oracle.com/database/121/ADXDB/json.htm#ADXDB6246>
	- $SQL Sever$ : [https://docs.microsoft.com/fr-fr/sql/relational-databases/json/json](https://docs.microsoft.com/fr-fr/sql/relational-databases/json/json-data-sql-server?view=sql-server-ver15)[data-sql-server?view=sql-server-ver15](https://docs.microsoft.com/fr-fr/sql/relational-databases/json/json-data-sql-server?view=sql-server-ver15)
	- PostgreSQL: [https://docs.postgresql.fr/14/functions-json.html#FUNCTIONS-JSON-](https://docs.postgresql.fr/14/functions-json.html#FUNCTIONS-JSON-PROCESSING)[PROCESSING](https://docs.postgresql.fr/14/functions-json.html#FUNCTIONS-JSON-PROCESSING)

# **JSON sous PostgreSql**

- 2 types de données : JSON et JSONB (binaire avec indexation sur les clés)
- **O**pérateurs :
	- -> pour renvoyer la clé de la colonne JSON
	- $\rightarrow$  >> pour renvoyer la valeur de la colonne JSON
	- @> et <@ pour tester si un document est un sous ou un sur-ensemble d'un autre
	- ? Pour tester l'existence d'une clé
- cf. <https://devhints.io/postgresql-json>, <https://www.postgresqltutorial.com/postgresql-tutorial/postgresql-json/> et <https://www.postgresql.org/docs/9.5/functions-json.html>  $\frac{\text{Intip.},\text{iv.},\text{v.},\text{v.},\text{v.},\text{v.},\text{v.},\text{v.},\text{v.}}{\text{499}}$

#### **Exemple de données JSON sous PostgreSql (1/3)**

```
CREATE TABLE json_test (
  id serial primary key,
  data jsonb
35.
```

```
INSERT INTO json_test (data) VALUES
 (30)('{'a": 1}''),
 ('i''a": 2, 'b": [''c", 'd"]})('{'a": 1, "b": {'c": "d", "e": true}}'),('f''b": 2)');
```
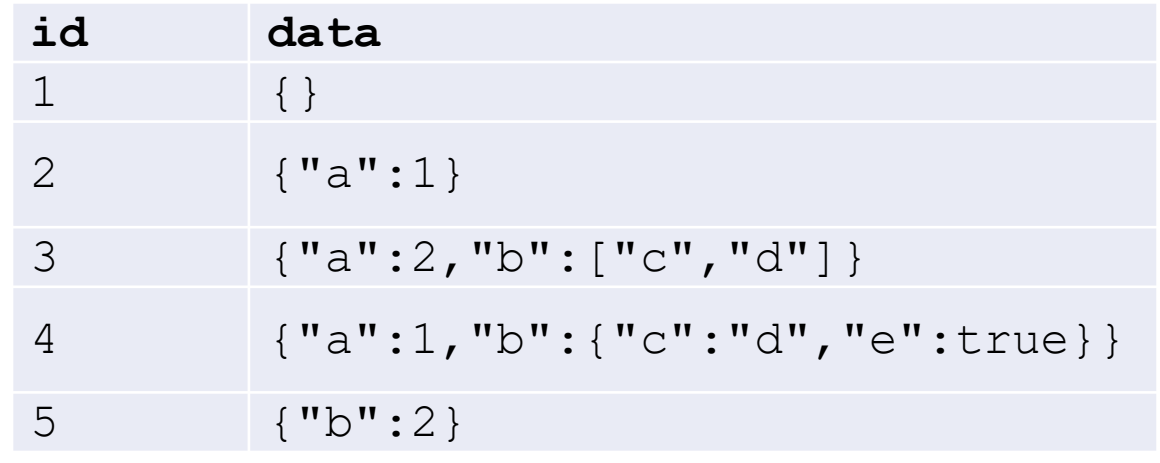

Documents ayant un champ 'a' : SELECT \* FROM json\_test WHERE data ? 'a';

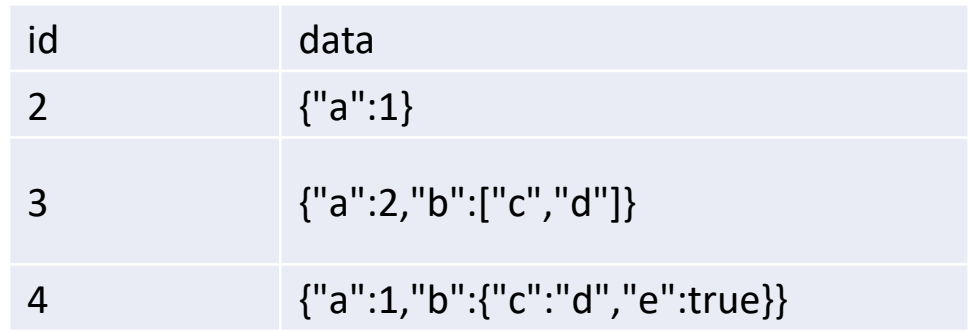

#### **Exemple de données JSON sous PostgreSql (2/3)**

Id des documents et valeur du champ 'a' :

SELECT id, data->'a' as a FROM json\_test ;

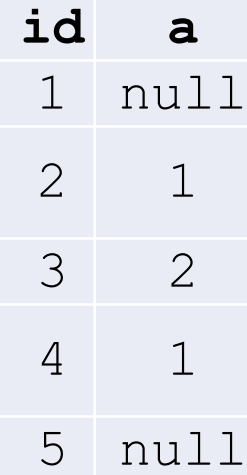

Documents ayant un champ 'a' de valeur 1 : SELECT \* FROM json\_test WHERE data @> '{"a":1}';

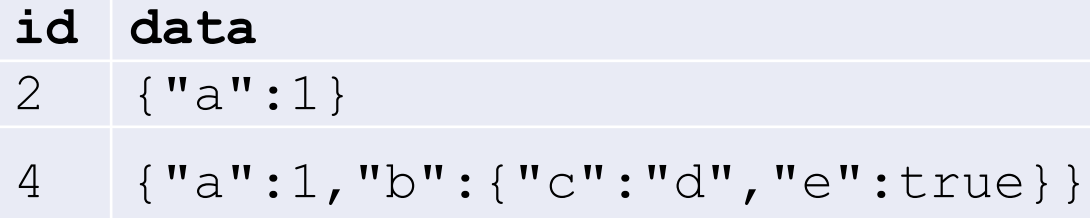

#### **Exemple de données JSON sous PostgreSql (3/3)**

Documents ayant un champ 'a' de valeur supérieur à 1 : SELECT \* FROM json test WHERE data ->> 'a' > '1';

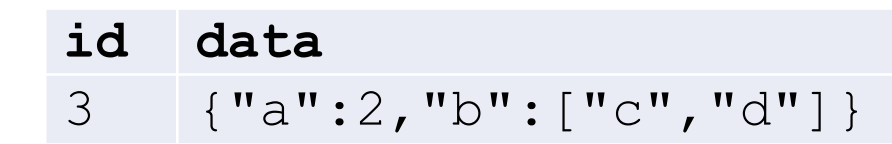

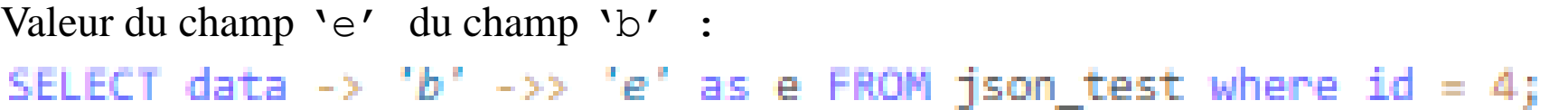

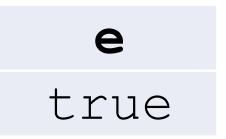

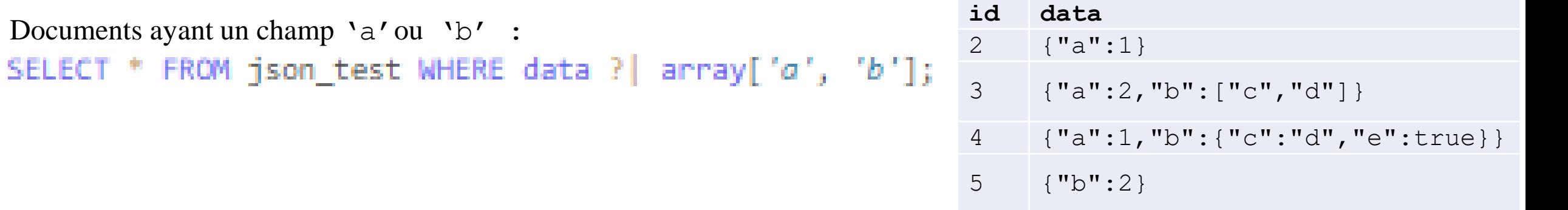

Documents ayant un champ 'a' et un champ 'b' : **id data** SELECT \* FROM json test WHERE data ?& array['a', 'b'];

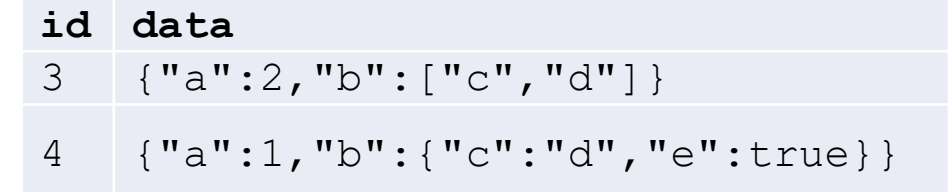

#### **Exemple d'agrégation de données JSON sous PostgreSql (1/2)** CREATE TABLE events (

```
name varchar(200),
 visitor_id varchar(200),
 properties jsonb,
 browser jsonb
);
```
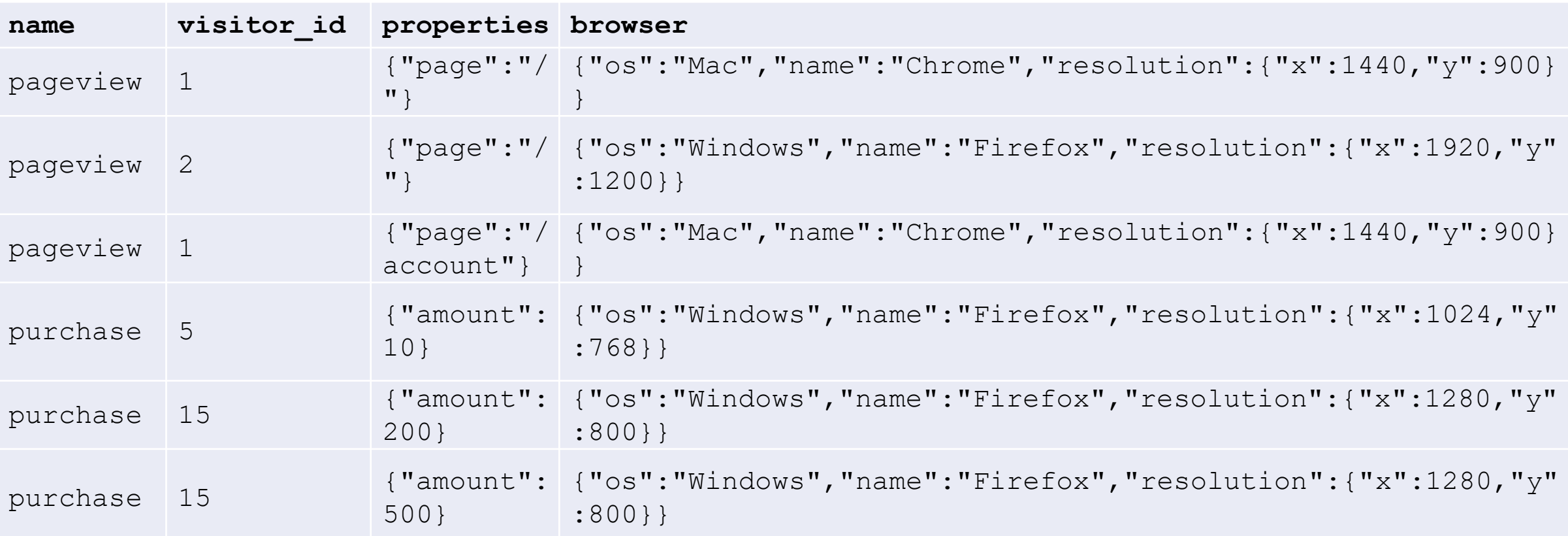

### **Exemple d'agrégation de données JSON sous PostgreSql (2/2)**

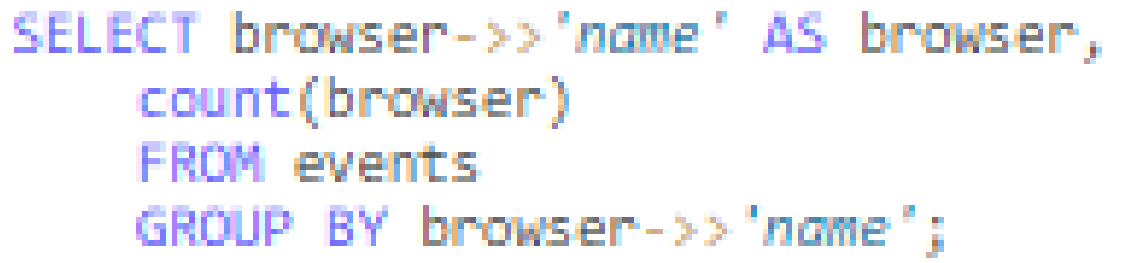

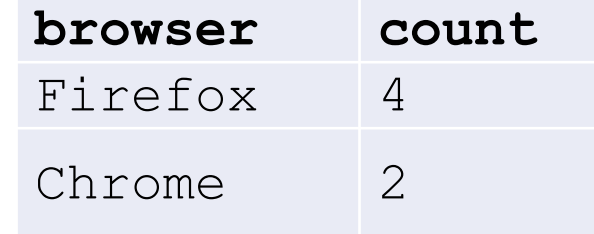

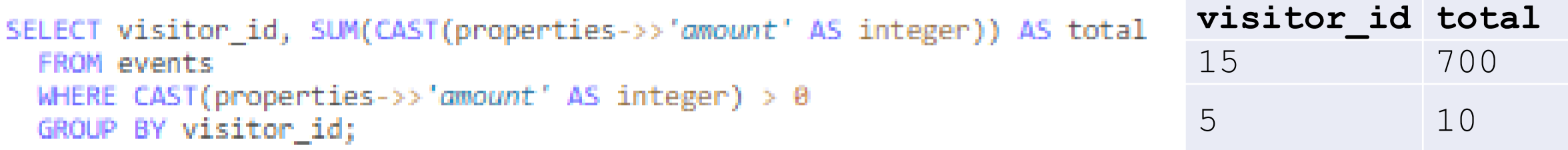

```
SELECT AVG(CAST(browser->'resolution'->>'x' AS integer)) AS width,
   AVG(CAST(browser->'resolution'->>'y' AS integer)) AS height
 FROM events;
```
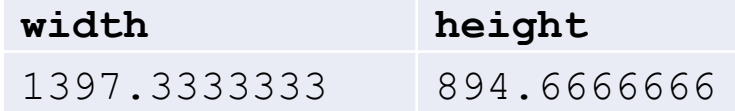

# **JSON Path (1/3)**

Langage de recherche pour JSON introduit dans le standard SQL:2016 et implémenté sous PostrgeSQL

- [https://paquier.xyz/postgres](https://paquier.xyz/postgresql-2/postgres-12-jsonpath/) [ql-2/postgres-12-jsonpath/](https://paquier.xyz/postgresql-2/postgres-12-jsonpath/)
- [https://www.postgresql.org/d](https://www.postgresql.org/docs/devel/functions-json.html#FUNCTIONS-SQLJSON-FILTER-EX-TABLE) [ocs/devel/functions](https://www.postgresql.org/docs/devel/functions-json.html#FUNCTIONS-SQLJSON-FILTER-EX-TABLE)[json.html#FUNCTIONS-SQLJSON-](https://www.postgresql.org/docs/devel/functions-json.html#FUNCTIONS-SQLJSON-FILTER-EX-TABLE)[FILTER-EX-TABLE](https://www.postgresql.org/docs/devel/functions-json.html#FUNCTIONS-SQLJSON-FILTER-EX-TABLE)
- <https://jsonpath.com/>

```
CREATE TABLE personnes (datas jsonb );
INSERT INTO personnes (datas) VALUES ('
  "firstName": "Jean",
  "LastName": "VaLjean",
  "address": {
    "streetAddress": "43 rue du Faubourg Montmartre",
    "city": "Paris",
    "postal.Code": "75002"
  "phoneNumbers": [
      "number": "06 12 34 56 78" },
    {"type": "bureau",
     "number": "07 89 10 11 12"}
  "children": [].
  "spouse": nuLL
  "firstName": "Georges",
  "LastName": "Durand",
  "address": {
    "streetAddress": "27 rue des Moulins",
    "city": "Châteauneuf",
    "postalCode": "45990"
  "phoneNumbers": [
      "number": "06 21 34 56 78" },
     ("type": "bureau",
     "number": "07 98 10 11 12"}
  "children": [],
  "spouse": null
```
## **JSON Path (2/3)**

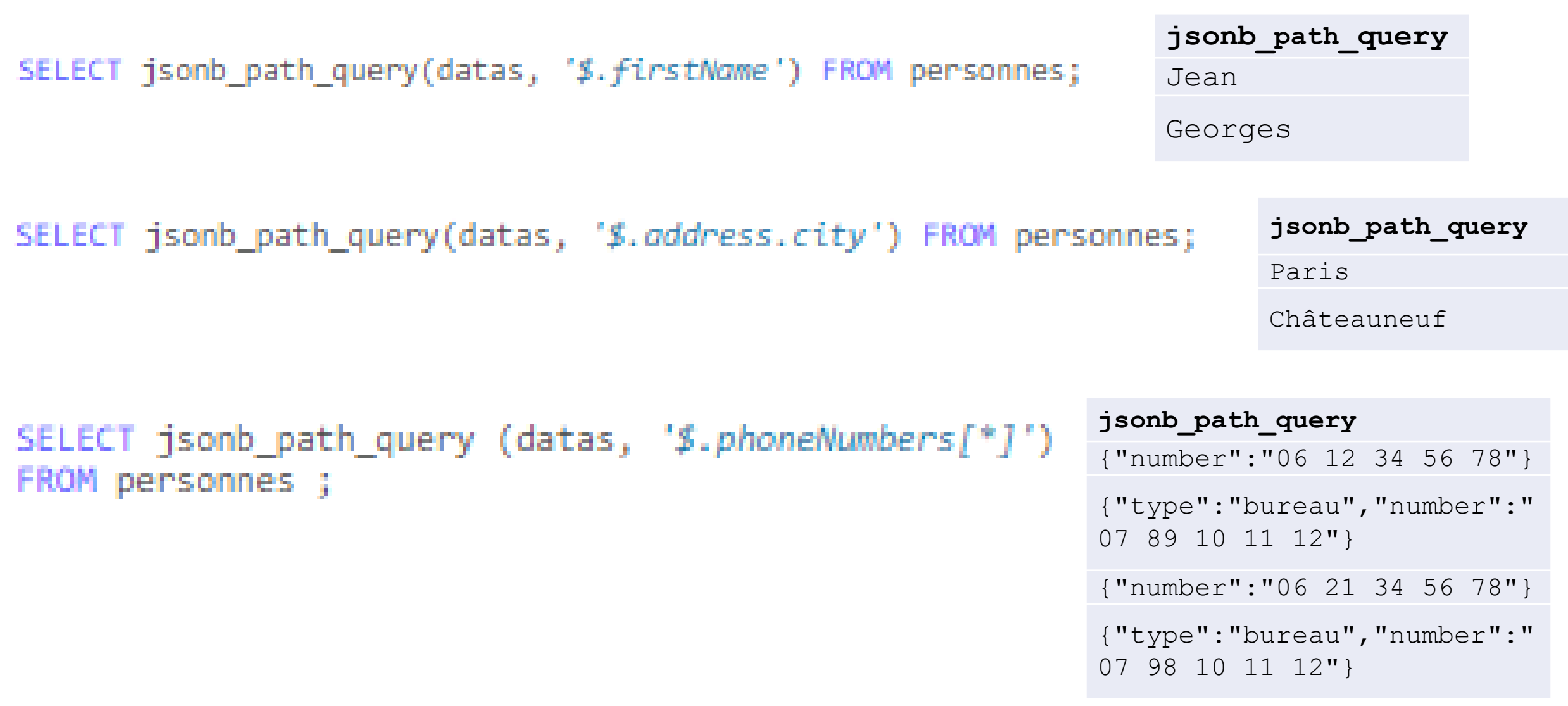

#### **JSON Path (3/3)**

SELECT jsonb\_path\_query (datas, '\$.phoneNumbers[\*] ? (@.type == "bureau") ') FROM personnes ;

> **jsonb\_path\_query** {"type":"bureau","number":"07 89

10 11 12"}

{"type":"bureau","number":"07 98 10 11 12"}

SELECT jsonb\_path\_query (datas, '\$.phoneNumbers[\*] ? (@.type == "bureau") ') -> 'number' as number FROM personnes ;

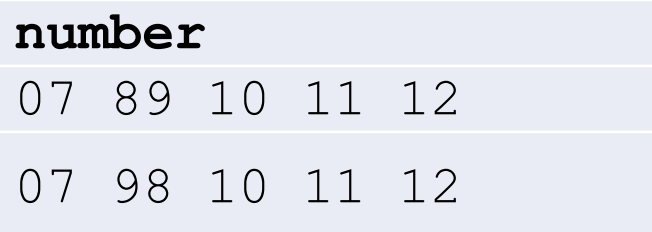

# **JSON sous PostgreSQL : conclusion**

- **Combinaison relationnel et documents JSON**
	- **Gestion des transactions**

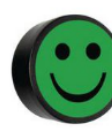

▪ **Gestion des clés étrangères et des jointures**

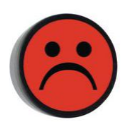

**Pas de réel schéma flexible**

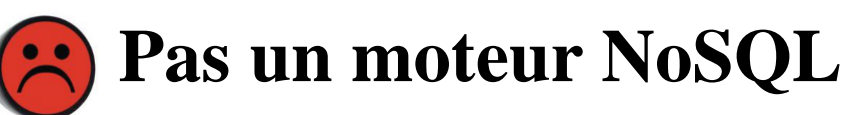

- **Performance par rapport à MongoDB ?**
- **cf.** Article scientifique de 2020 comparant les 2 moteurs pour
- l'utilisation de données géographiques :

<https://link.springer.com/content/pdf/10.1007/s10707-020-00407-w.pdf>

# **JSON sous PostgreSql vs MongoDB**

- [https://portavita.github.io/2018-10-31](https://portavita.github.io/2018-10-31-blog_A_JSON_use_case_comparison_between_PostgreSQL_and_MongoDB/) blog A JSON use case comparison between PostgreSQL and MongoDB/
- « Postgresql la nouvelle base de données orientée document » <https://www.youtube.com/watch?v=iOwnUPSY0KI>
- <https://blog.ippon.fr/2017/01/03/rex-bdx-io-postgres-notonlysql/>
- <https://naiveskill.com/mongodb-vs-postgresql/>
- <https://hevodata.com/learn/mongodb-vs-postgresql/>
- [https://www.openlogic.com/blog/postgresql-vs](https://www.openlogic.com/blog/postgresql-vs-mongodb#:~:text=MongoDB%20Performance,an%20advantage%20for%20both%20databases)[mongodb#:~:text=MongoDB%20Performance,an%20advantage%20for%20both%20data](https://www.openlogic.com/blog/postgresql-vs-mongodb#:~:text=MongoDB%20Performance,an%20advantage%20for%20both%20databases) [bases](https://www.openlogic.com/blog/postgresql-vs-mongodb#:~:text=MongoDB%20Performance,an%20advantage%20for%20both%20databases)
- [https://info.enterprisedb.com/rs/069-ALB-](https://info.enterprisedb.com/rs/069-ALB-339/images/PostgreSQL_MongoDB_Benchmark-WhitepaperFinal.pdf)[339/images/PostgreSQL\\_MongoDB\\_Benchmark-WhitepaperFinal.pdf](https://info.enterprisedb.com/rs/069-ALB-339/images/PostgreSQL_MongoDB_Benchmark-WhitepaperFinal.pdf)